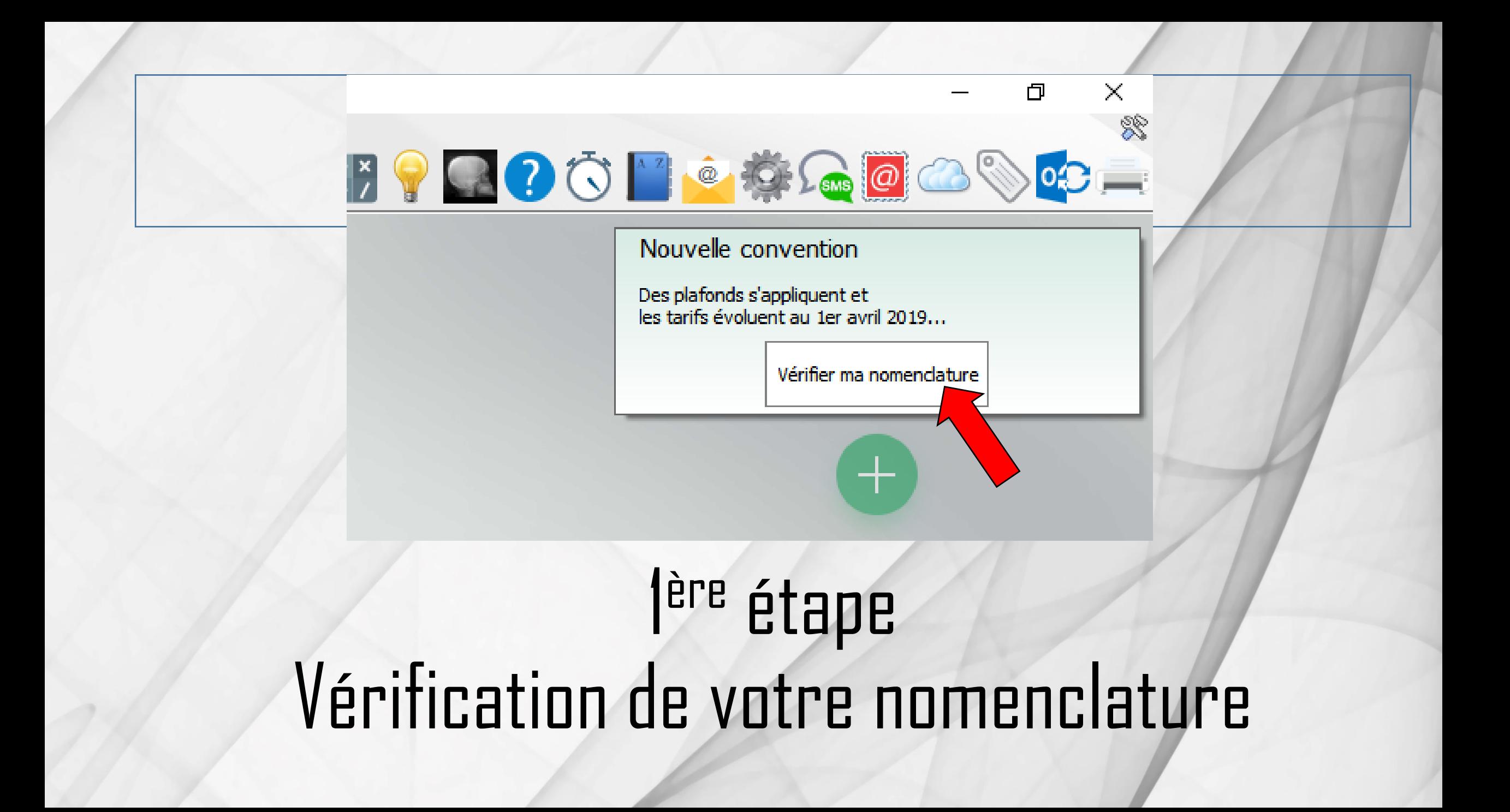

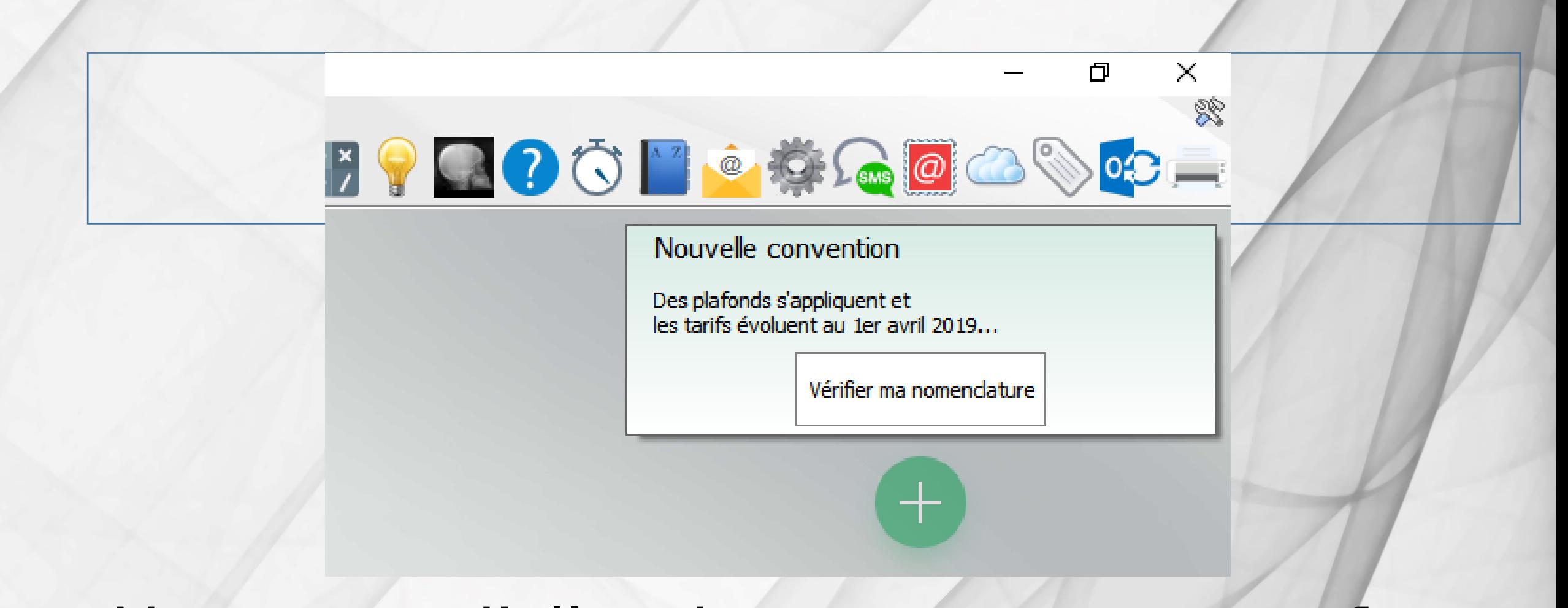

## Mais avant d'aller dans cette option vérifions nos matériaux prothétiques utilisés

## **Matériaux prothétiques**

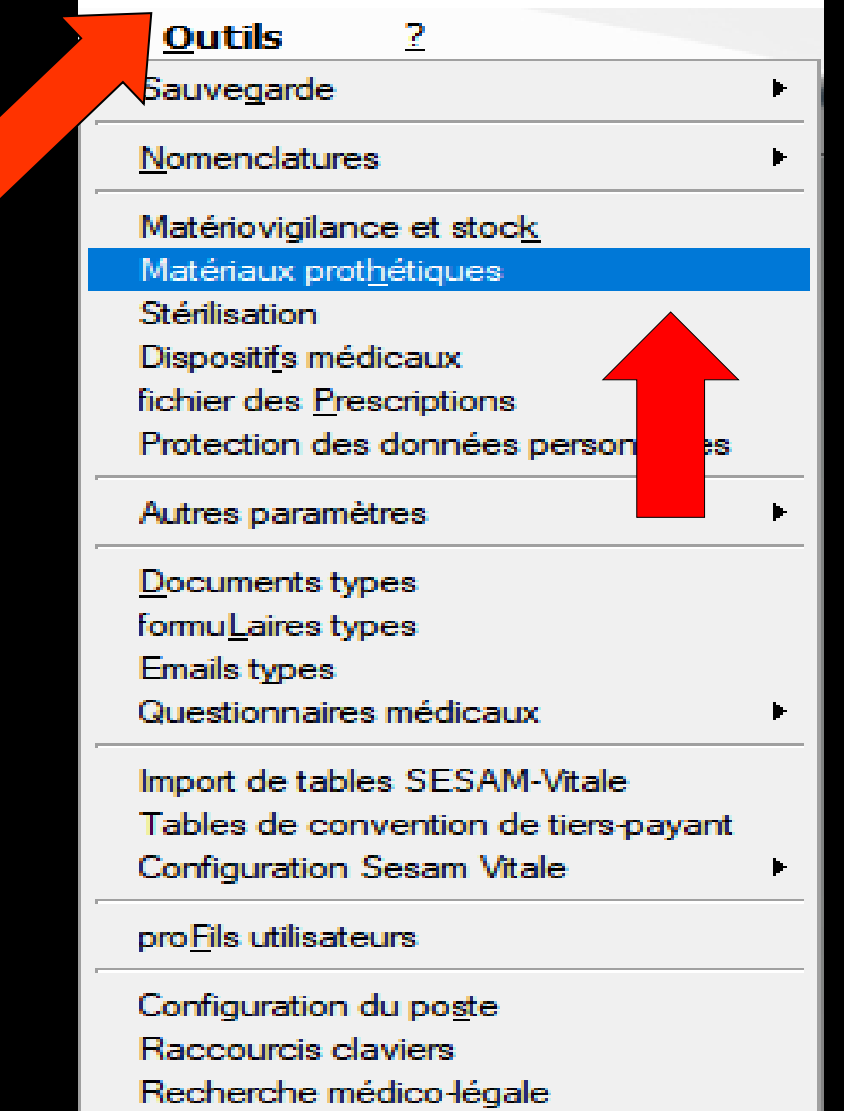

### **Rentrez les normes des matériaux prothétiques utilisés**

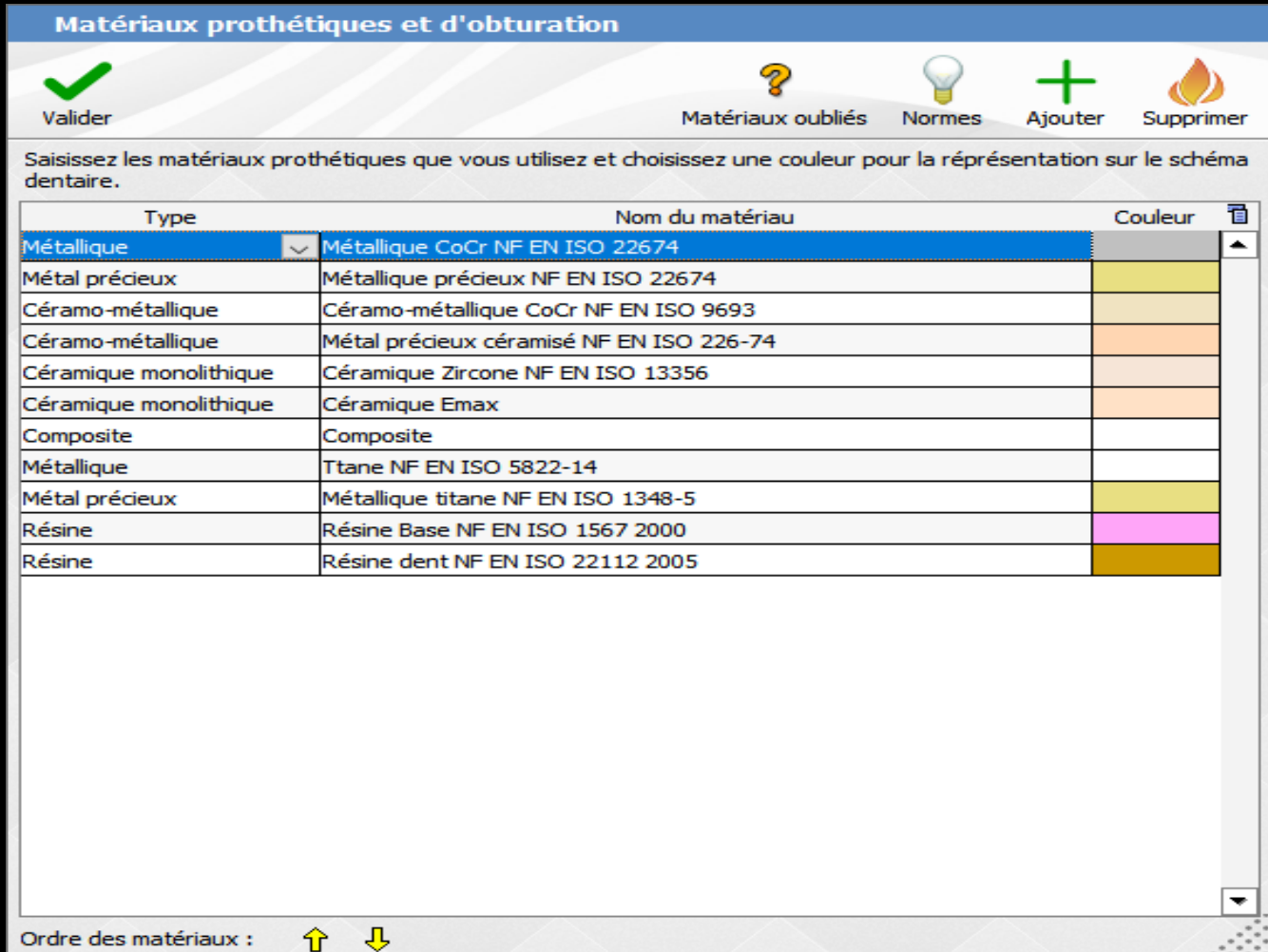

### **Pour ajouter un matériau**

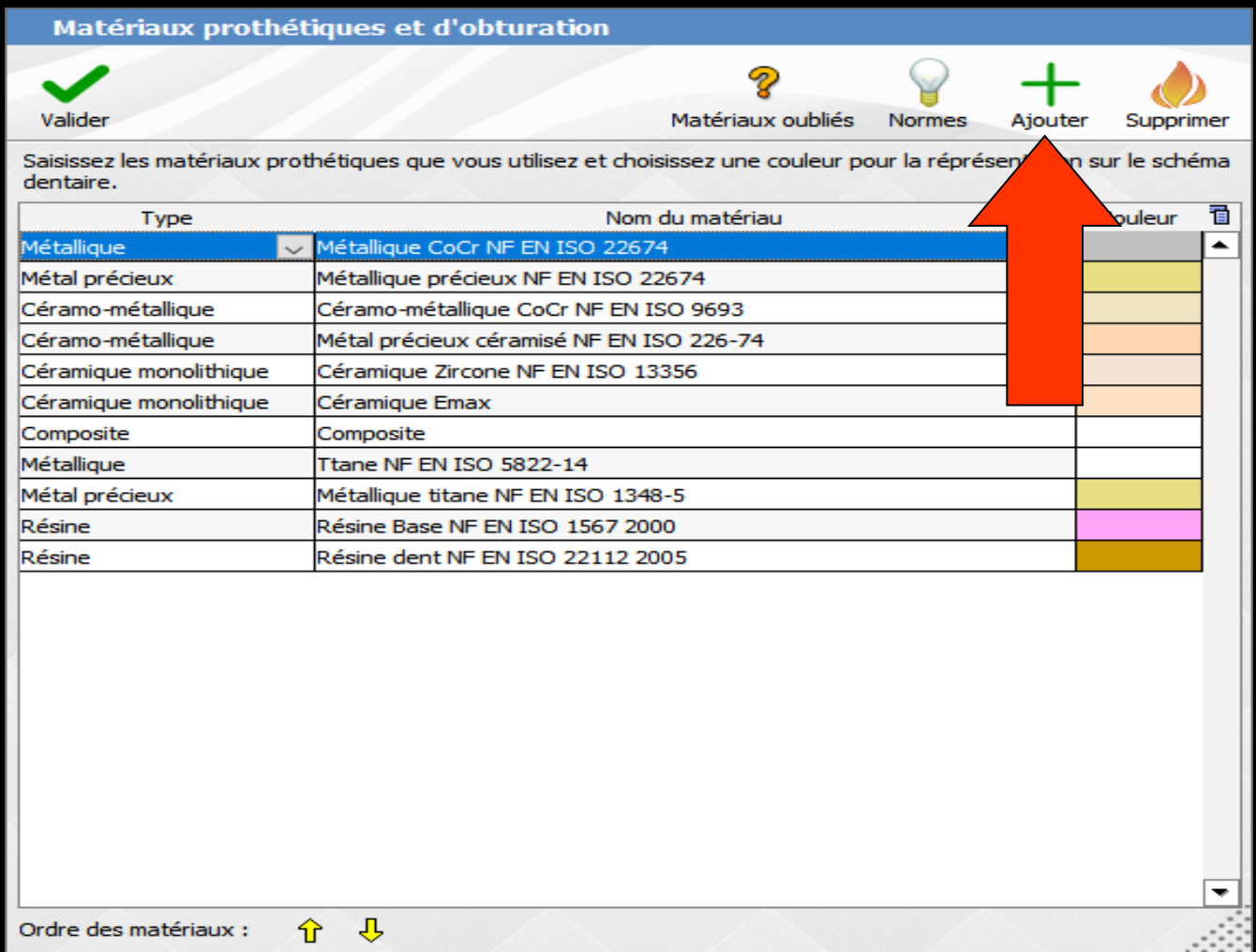

### Pour détruire un matériau Sélection - Détruire

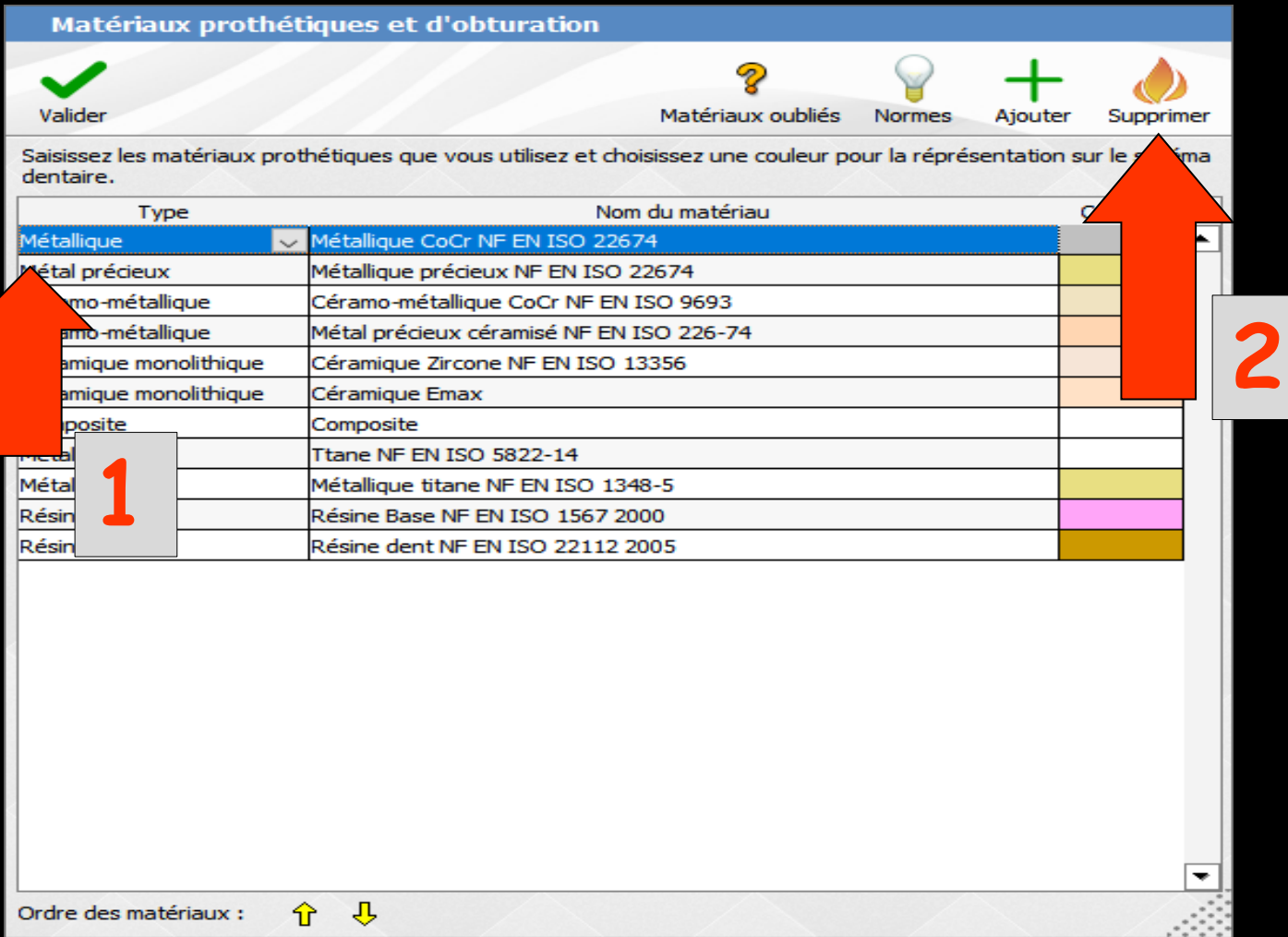

## Les normes des matériaux

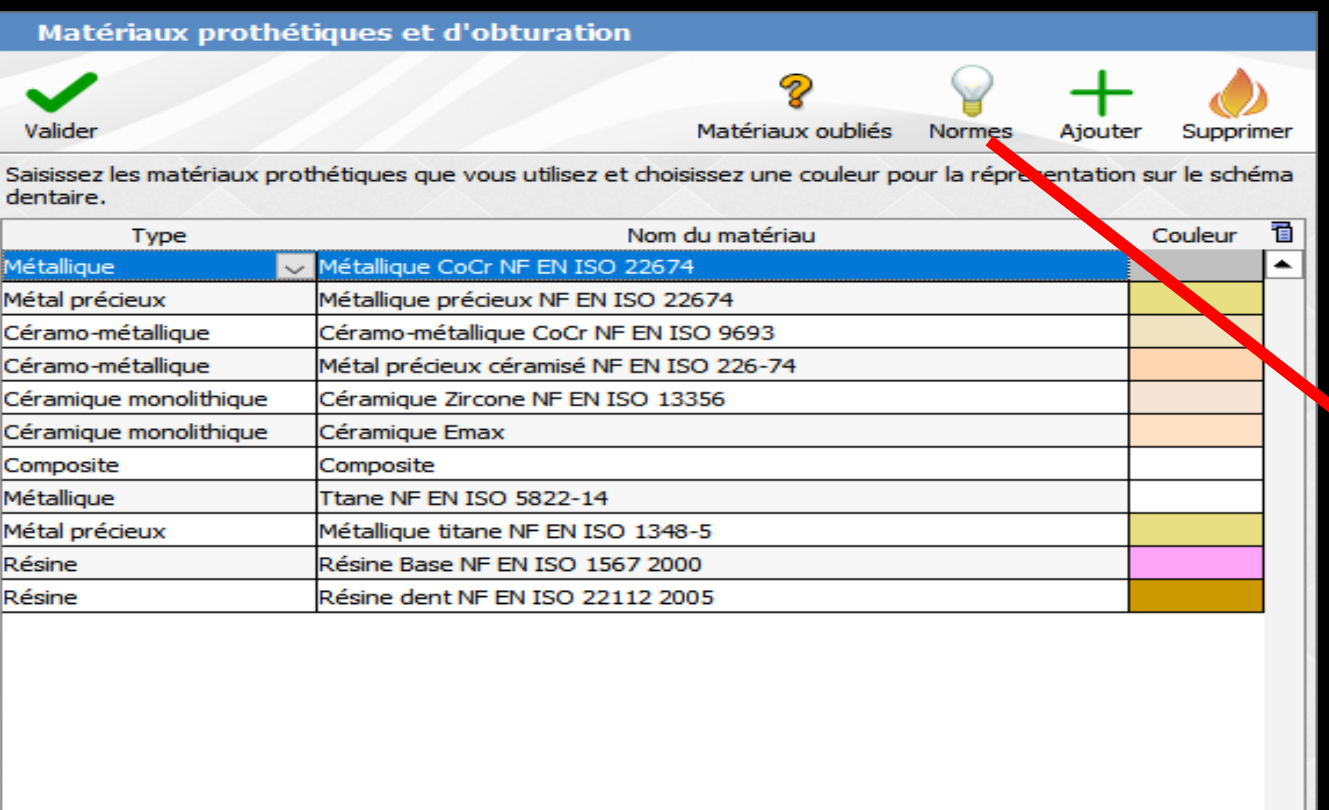

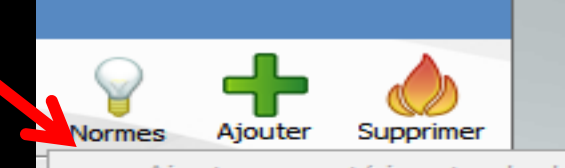

Ajouter un matériau standard... --

Alliage précieux NF EN ISO 22674 3/2007 Alliage semi-précieux NF EN ISO 22674 3/2007 Alliage non précieux CoCr - NF EN ISO 22674 3/2007 Alliage non précieux NiCr - NF EN ISO 22674 3/2007

← Résine base NF EN ISO 1567 2000 (déjà présent)

← Résine dent NF EN ISO 22112 2005 (déjà présent)

Céramo-métallique NF EN ISO 9693 2000 (déjà présent) Céramique dentaire NF EN ISO 6872 1999 Zircone NF EN ISO 13356

书

### Liaison avec Outils Nomenclatures

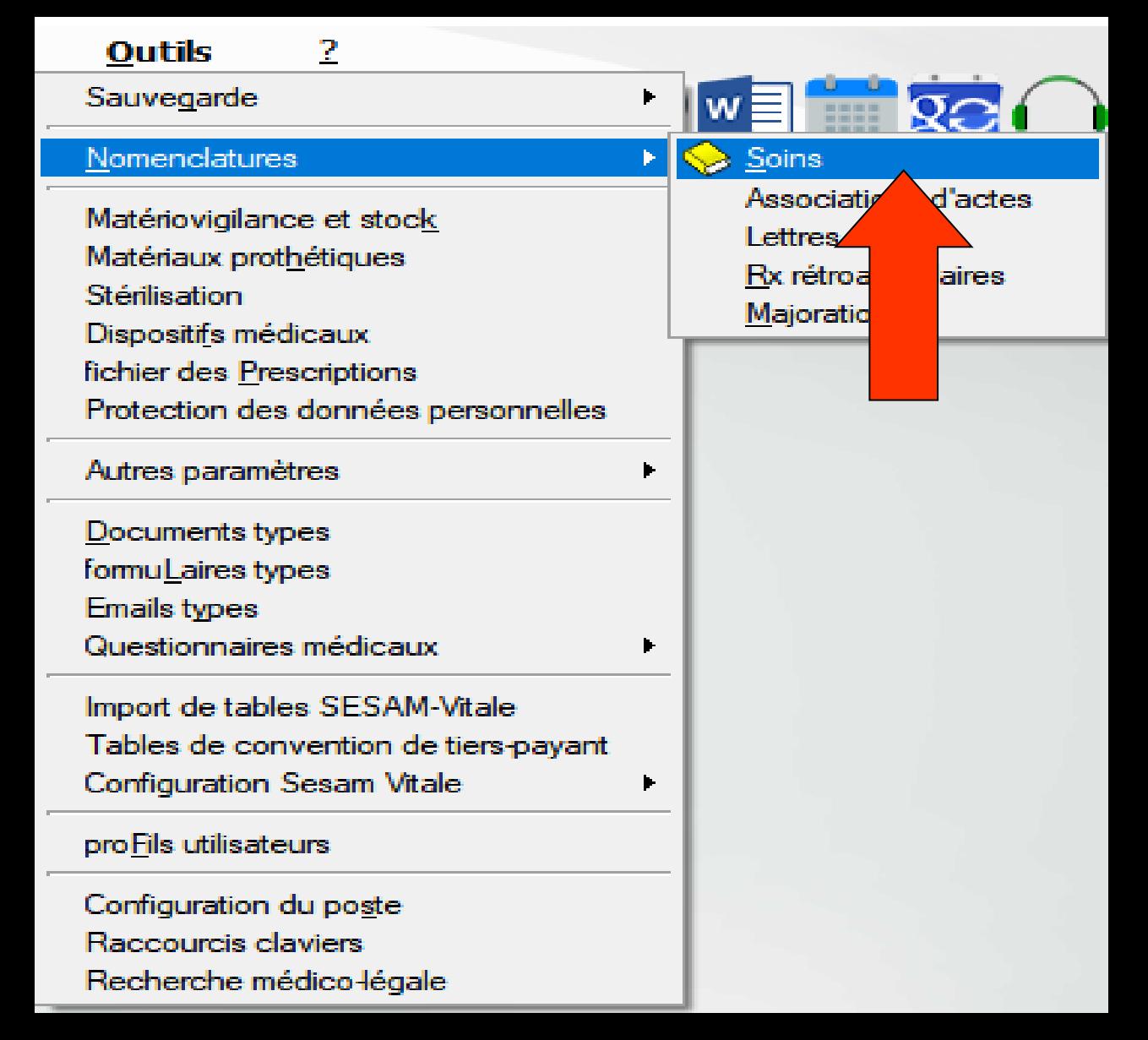

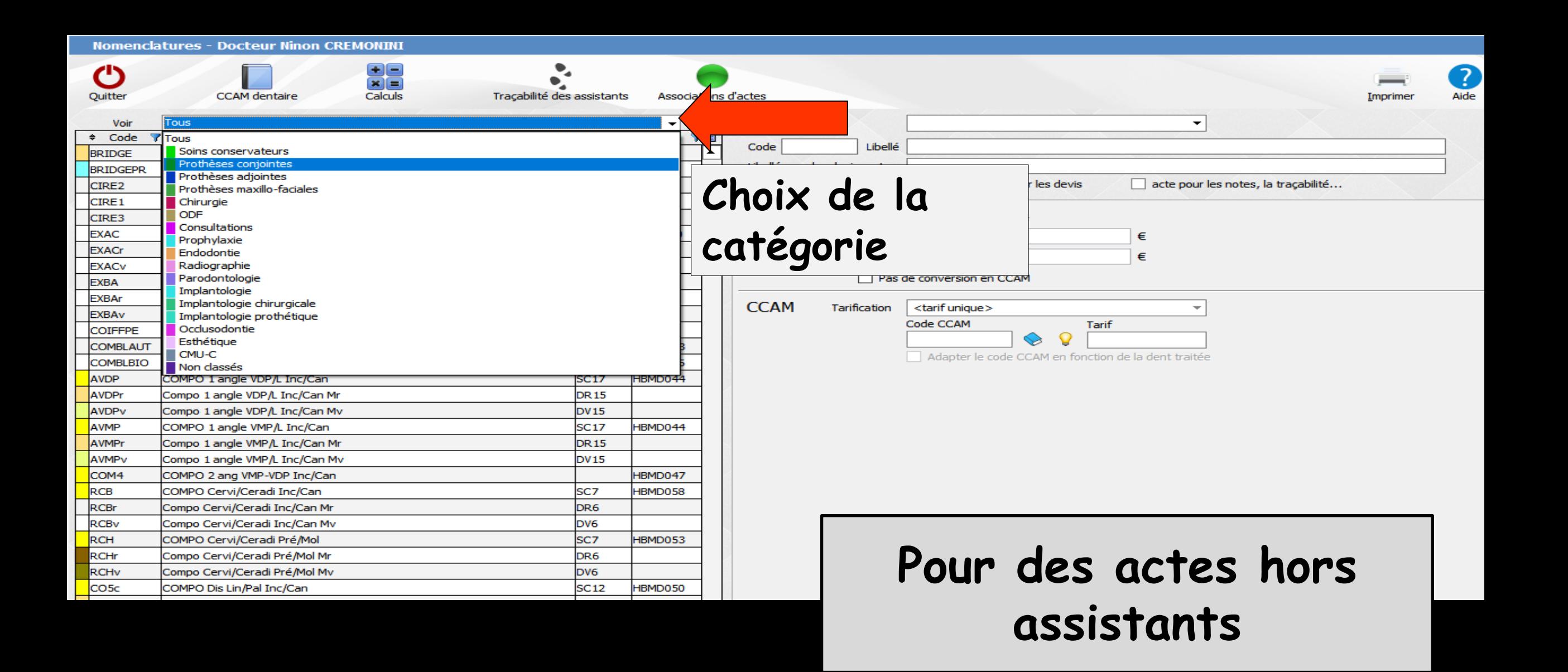

#### **Nomenclatures - Docteur Ninon CREMONINI**

**CCOVr** 

**CCOV**<sub>v</sub>

Couronne Précieux Mr

Couronne Précieux Mv

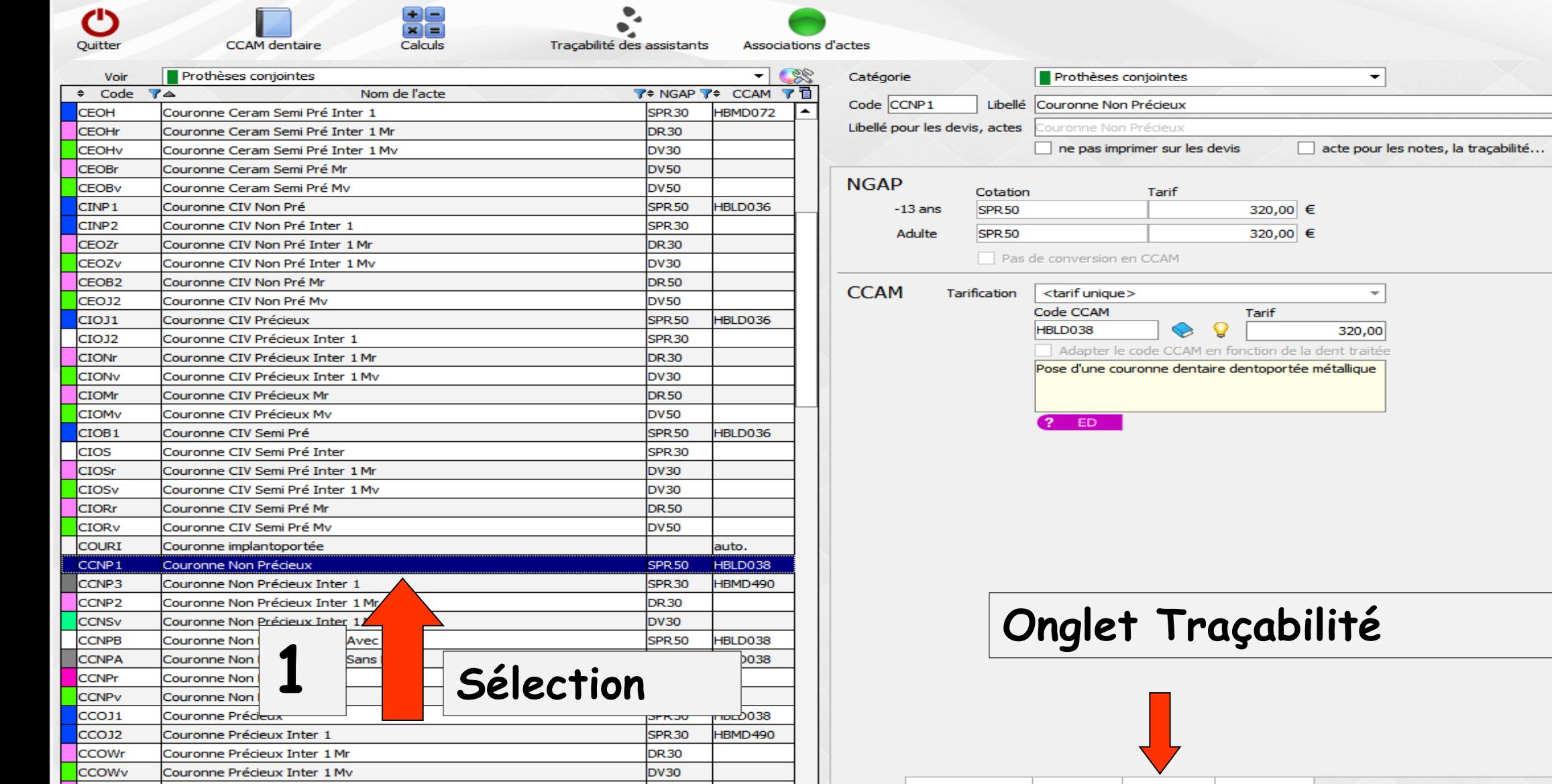

**DR50 DV50**  Traçabilité

Contraintes

 $\ddot{\bullet}$ 

 $\mathbb{F}_{\square}$ 

Graphique

Cotation | Feuilles - Devis

0

Aide

...  $\overline{\phantom{a}}$ 

 $\boldsymbol{+}$ 

Imprimer

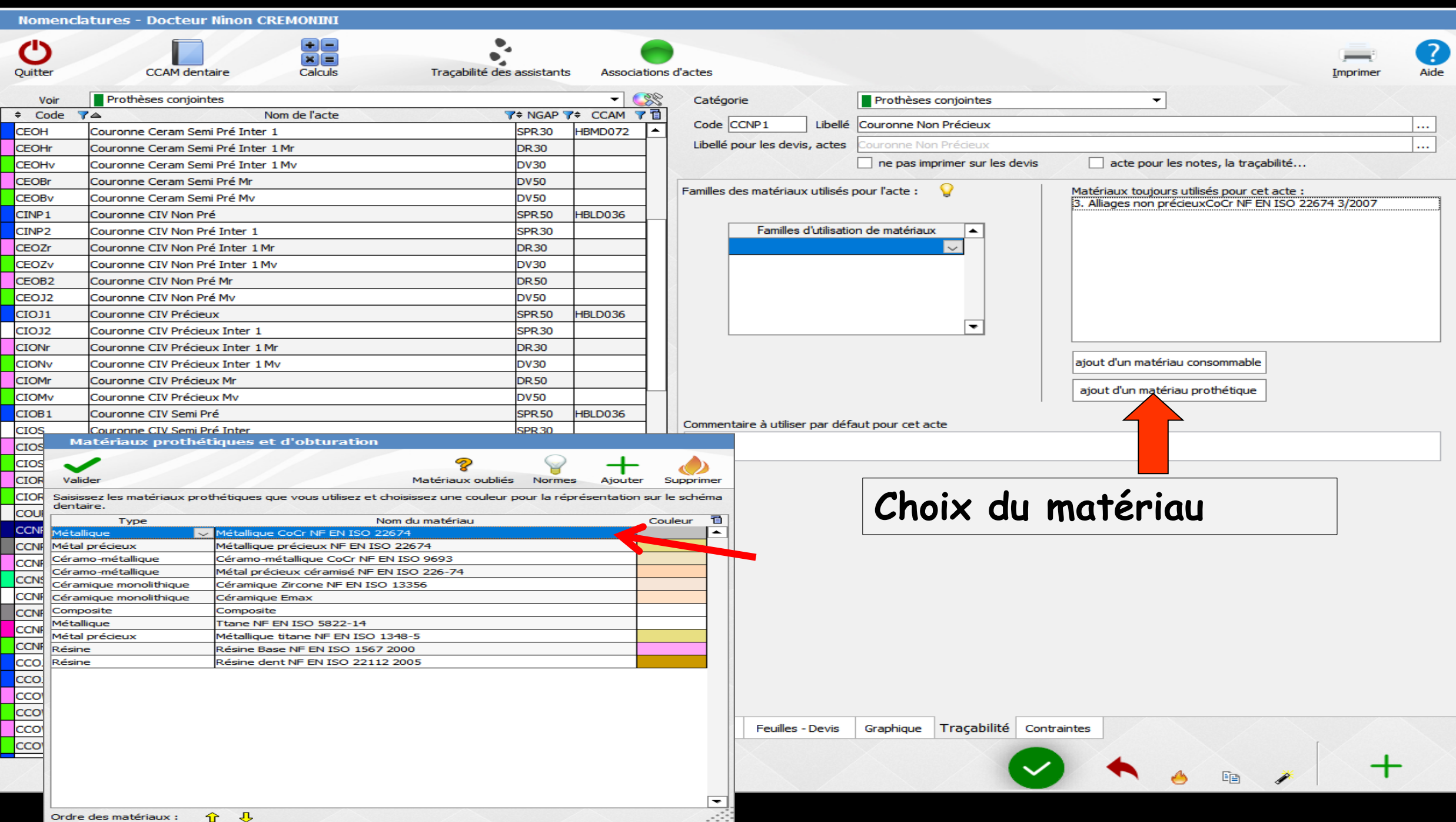

#### **Nomenclatures - Docteur Ninon CREMONINI**

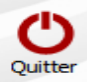

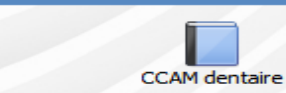

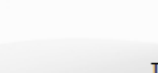

웃음

Calculs

Traçabilité des assistants Associations d'act

 $\bullet_\ast$ 

 $\bullet$ 

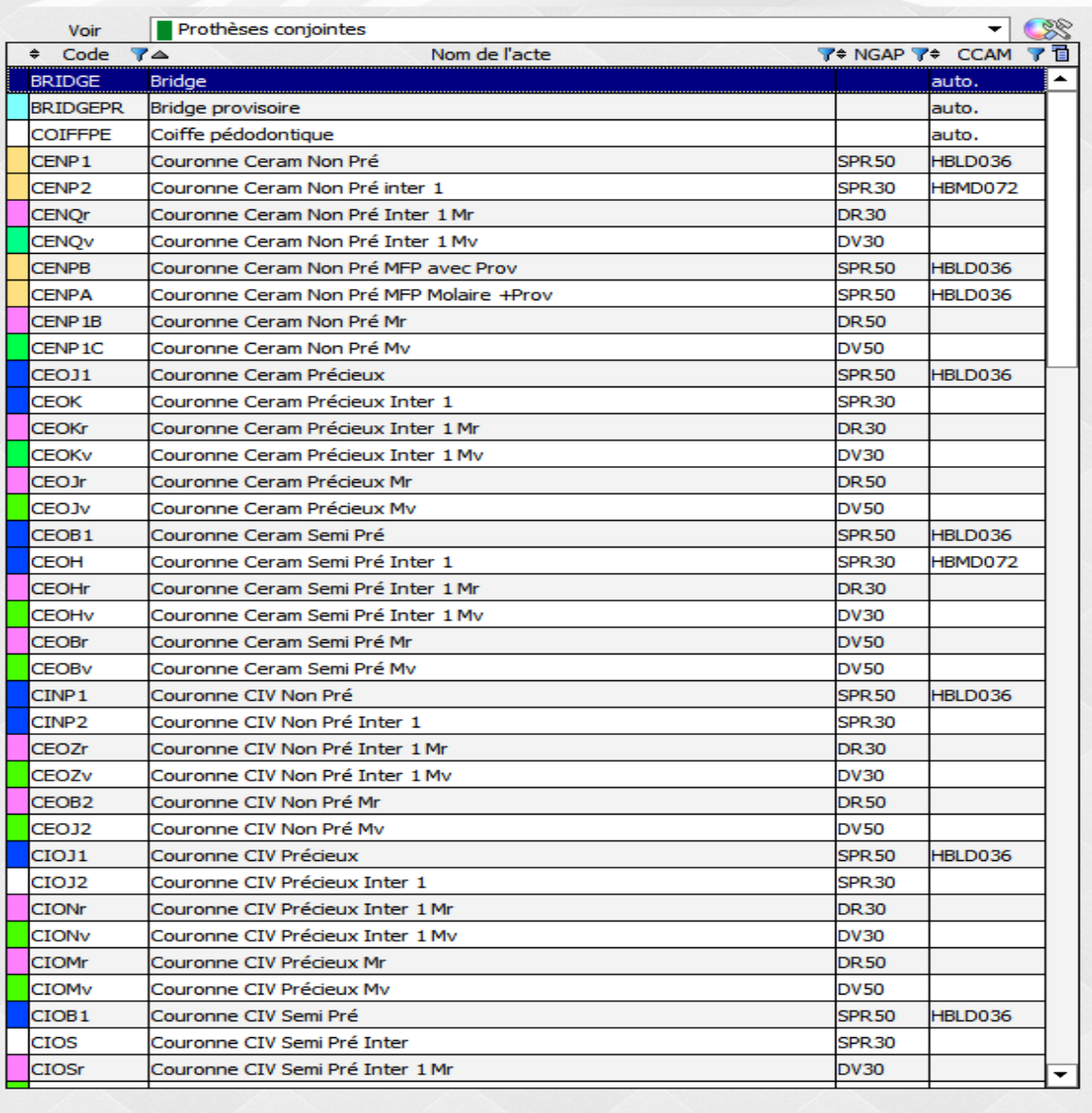

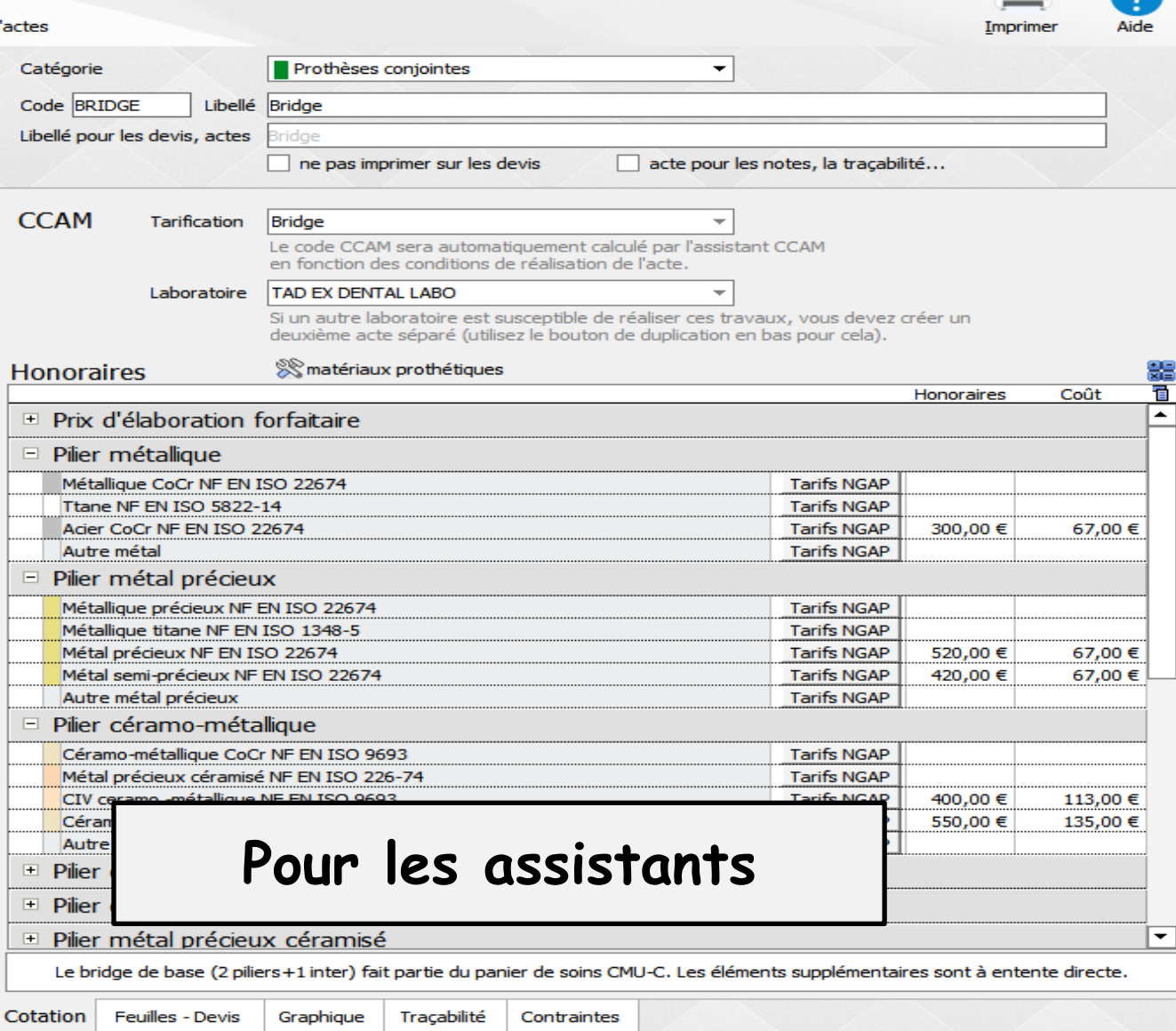

 $\ddot{\circ}$ 

 $\mathbb{F}_{\square}$ 

⋒

**Mais normalement toutes ses étapes ont été réalisées lors du paramétrage de votre nomenclature**

**Ainsi seuls les matériaux utilisés sont à vérifier**

**Nous pouvons passer à l'étape suivante**

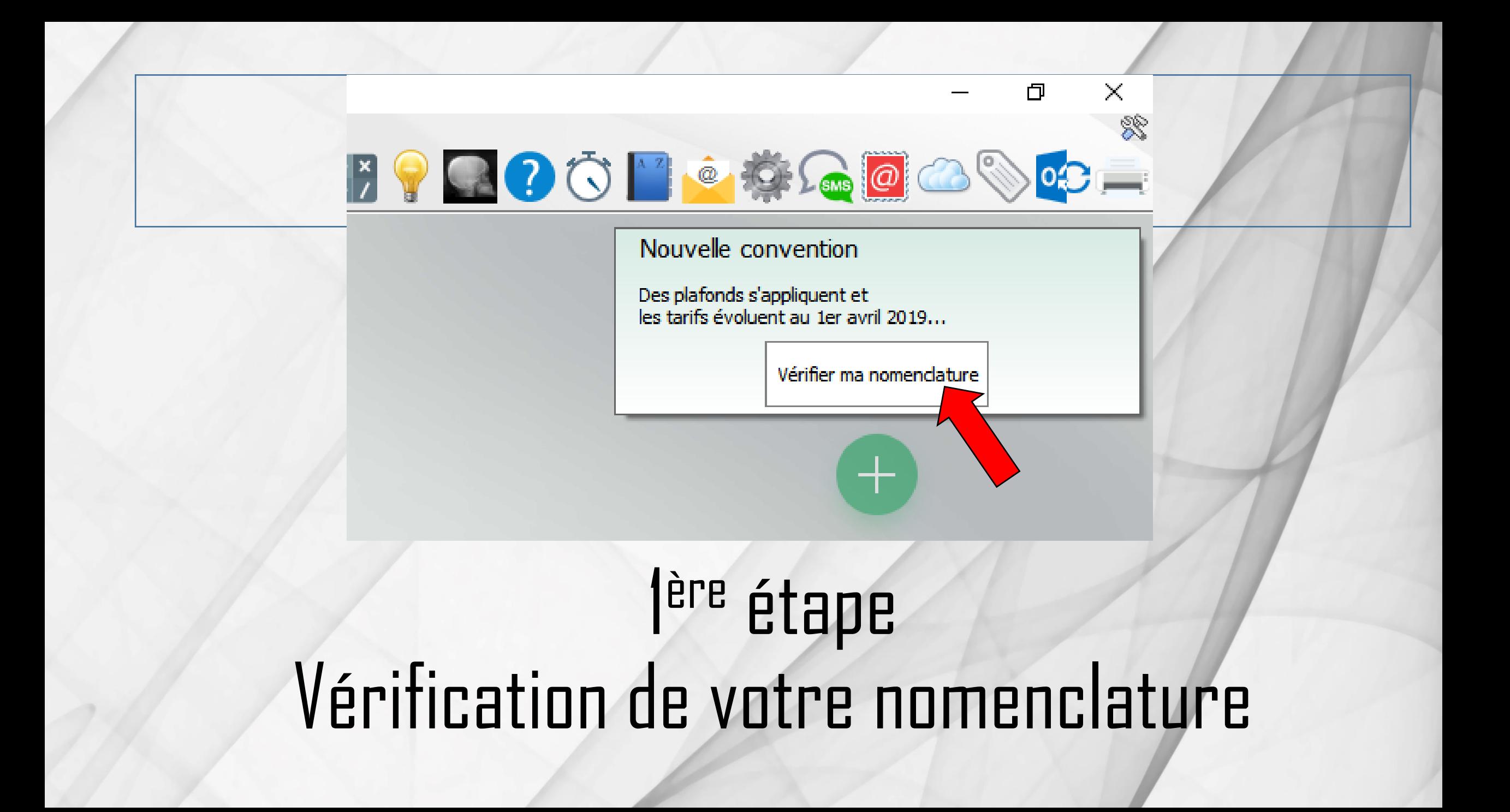

### **Nouvelles cotations**

De nouvelles cotations s'appliquent. Certains actes de prothèse conjointe seront plafonnés.

### LOGOSw calculera les nouvelles cotations automatiquement et vous indiquera les éventuels plafonds :

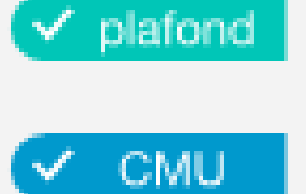

- = tarif plafonné (pour couronnes et bridges suivant matériaux)
- = tarif plafonné spécifique pour les CMU-C

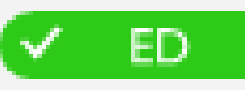

= tarif libre, en entente directe

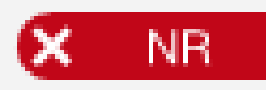

= acte non remboursé, à tarif libre

Il faut toutefois vérifier que vos matériaux sont bien configurés : diquez sur Suivant pour poursuivre...

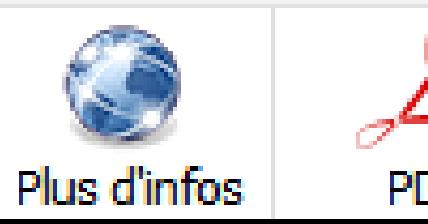

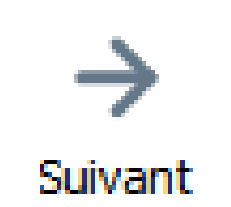

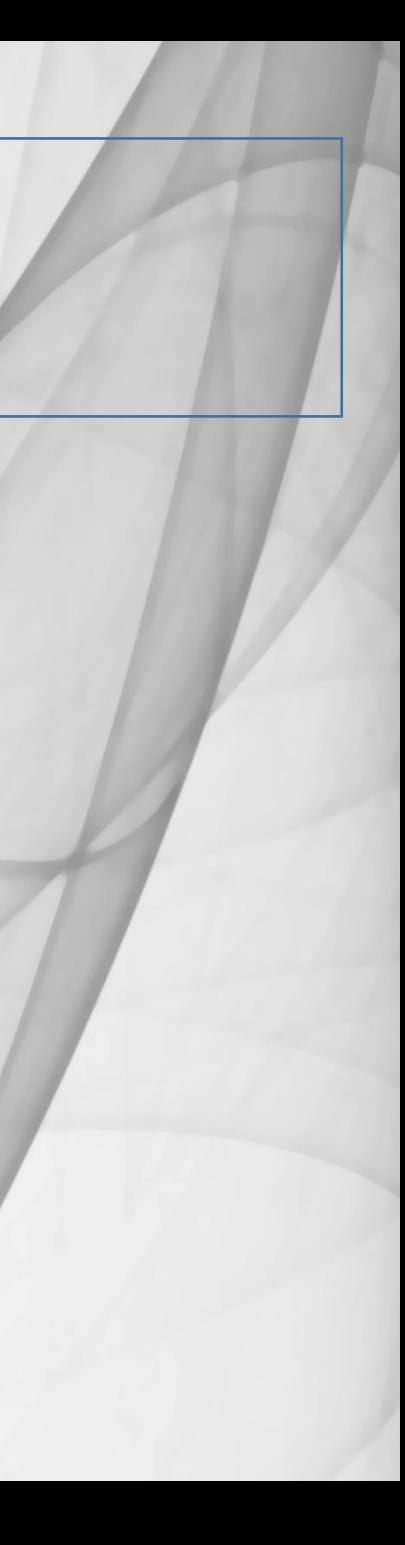

#### **Nouvelles cotations**

De nouvelles cotations s'appliquent. Certains actes de prothèse conjointe seront plafonnés.

### LOGOSw calculera les nouvelles cotations automatiquement et vous indiquera les éventuels plafonds :

= tarif plafonné  $\vee$  plafond (pour couronnes et bridges suivant matériaux)

**CMU** 

= tarif plafonné spécifique pour les CMU-C

Suivant

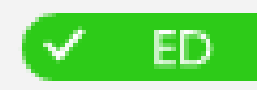

= tarif libre, en entente directe

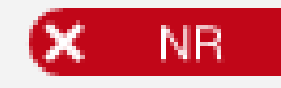

= acte non remboursé, à tarif libre

vérifier que vos matériaux sont bien configurés : Il faut toutefo uez sur Suivant pour poursuivre...

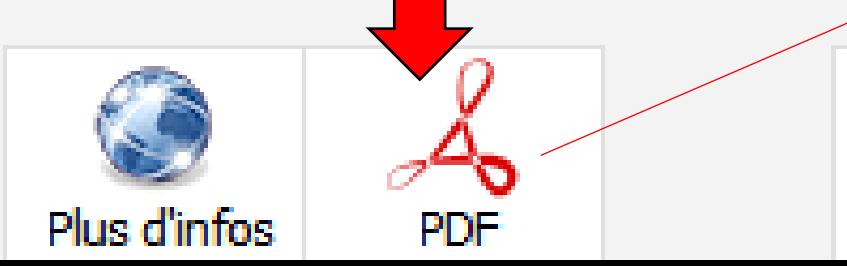

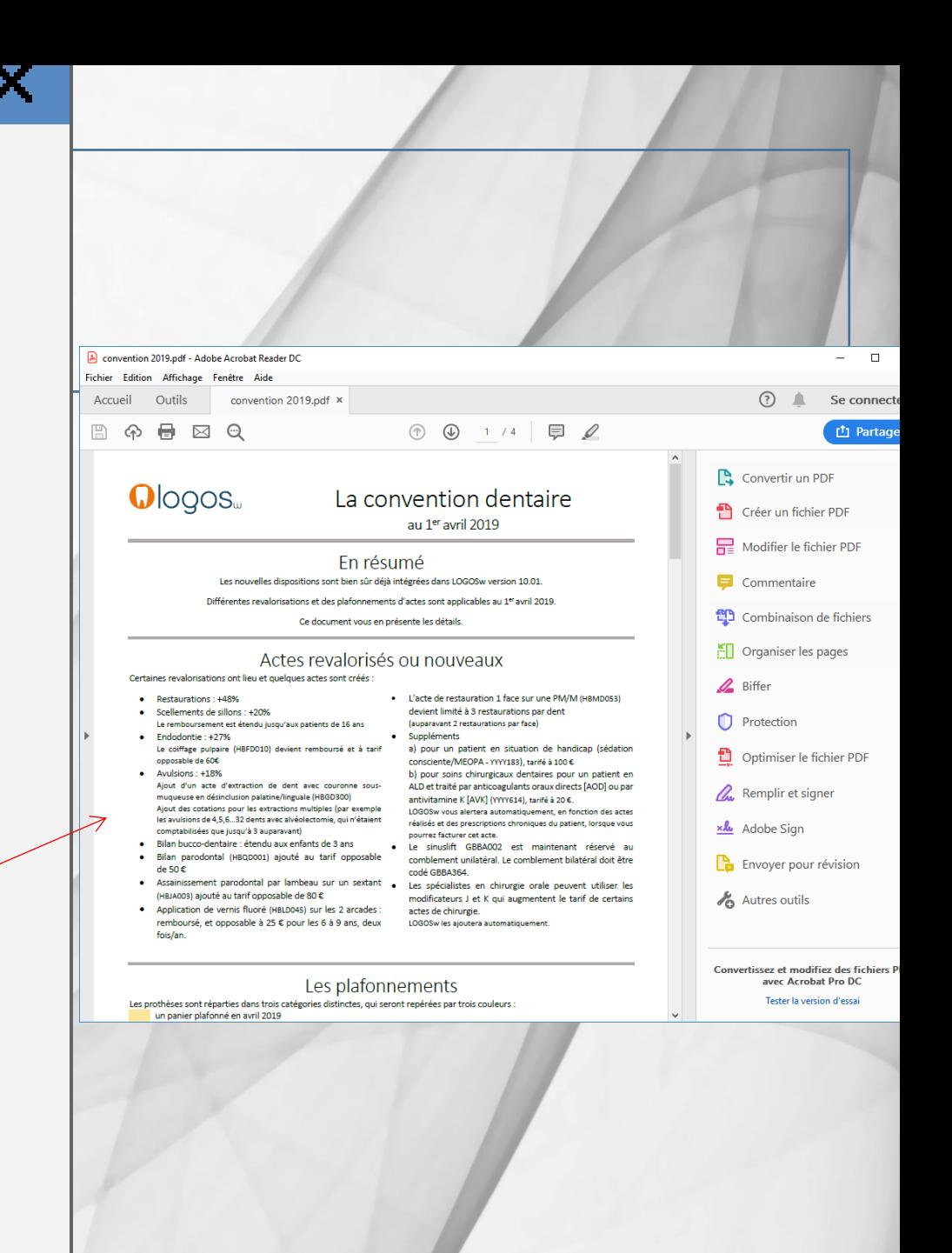

#### **Nouvelles cotations**

De nouvelles cotations s'appliquent. Certains actes de prothèse conjointe seront plafonnés.

### LOGOSw calculera les nouvelles cotations automatiquement et vous indiquera les éventuels plafonds :

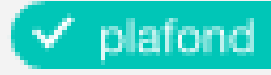

= tarif plafonné (pour couronnes et bridges suivant matériaux)

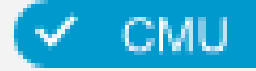

= tarif plafonné spécifique pour les CMU-C

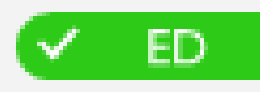

= tarif libre, en entente directe

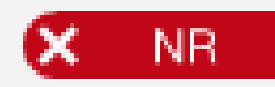

= acte non remboursé, à tarif libre

Il faut toutefois vérifier que vos matériau sont bien cønfigurés : cliquez sur Suivant pour po suivre...

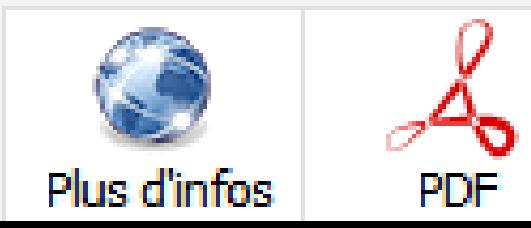

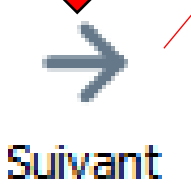

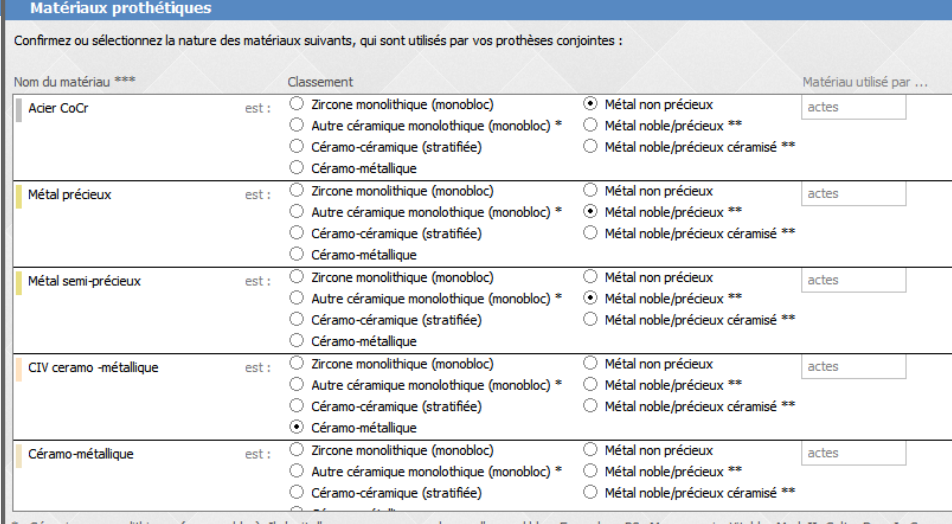

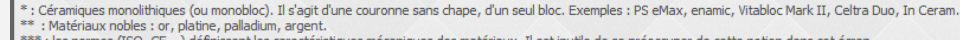

 $\rightarrow$ 

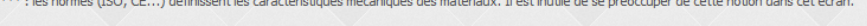

Précédent

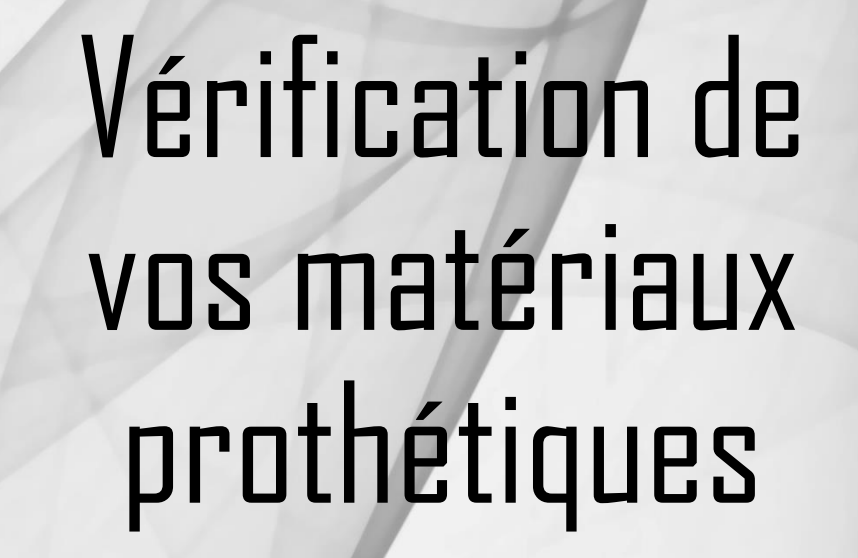

# On contrôle que tout est OK

#### Matériaux prothétiques

Confirmez ou sélectionnez la nature des matériaux suivants, qui sont utilisés par vos prothèses conjointes :

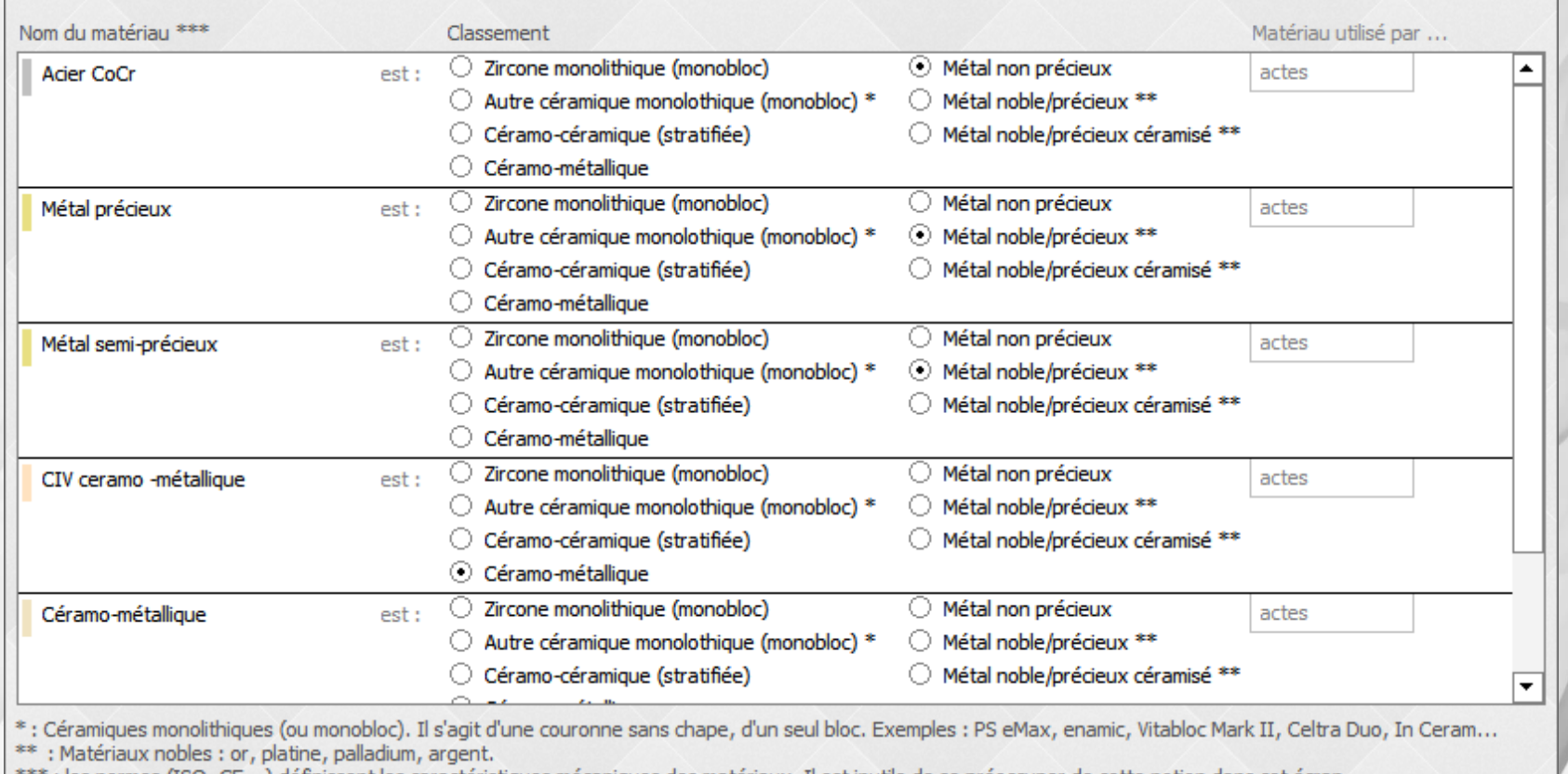

les característiques mécaniques des matériaux. Il est inutile de se préoccuper de cette dans cet ecran. : les normes (ISO, CE...)

# On vérifie pour les couronnes et pour les bridges

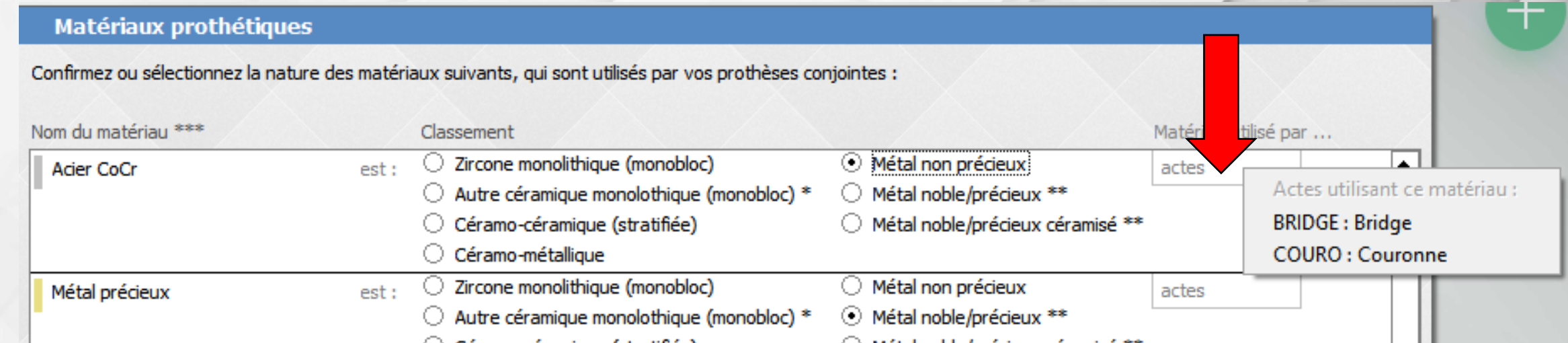

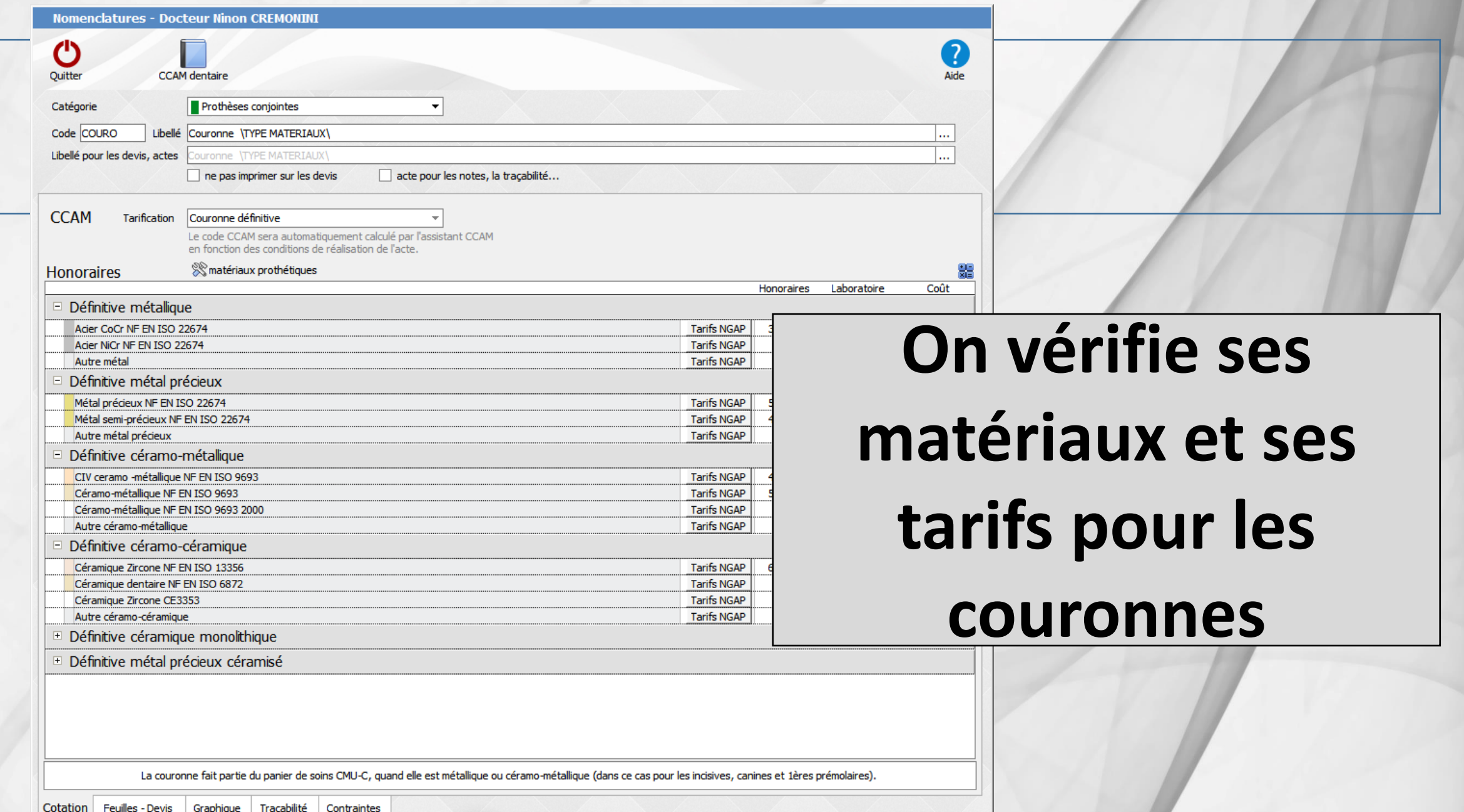

ONORA

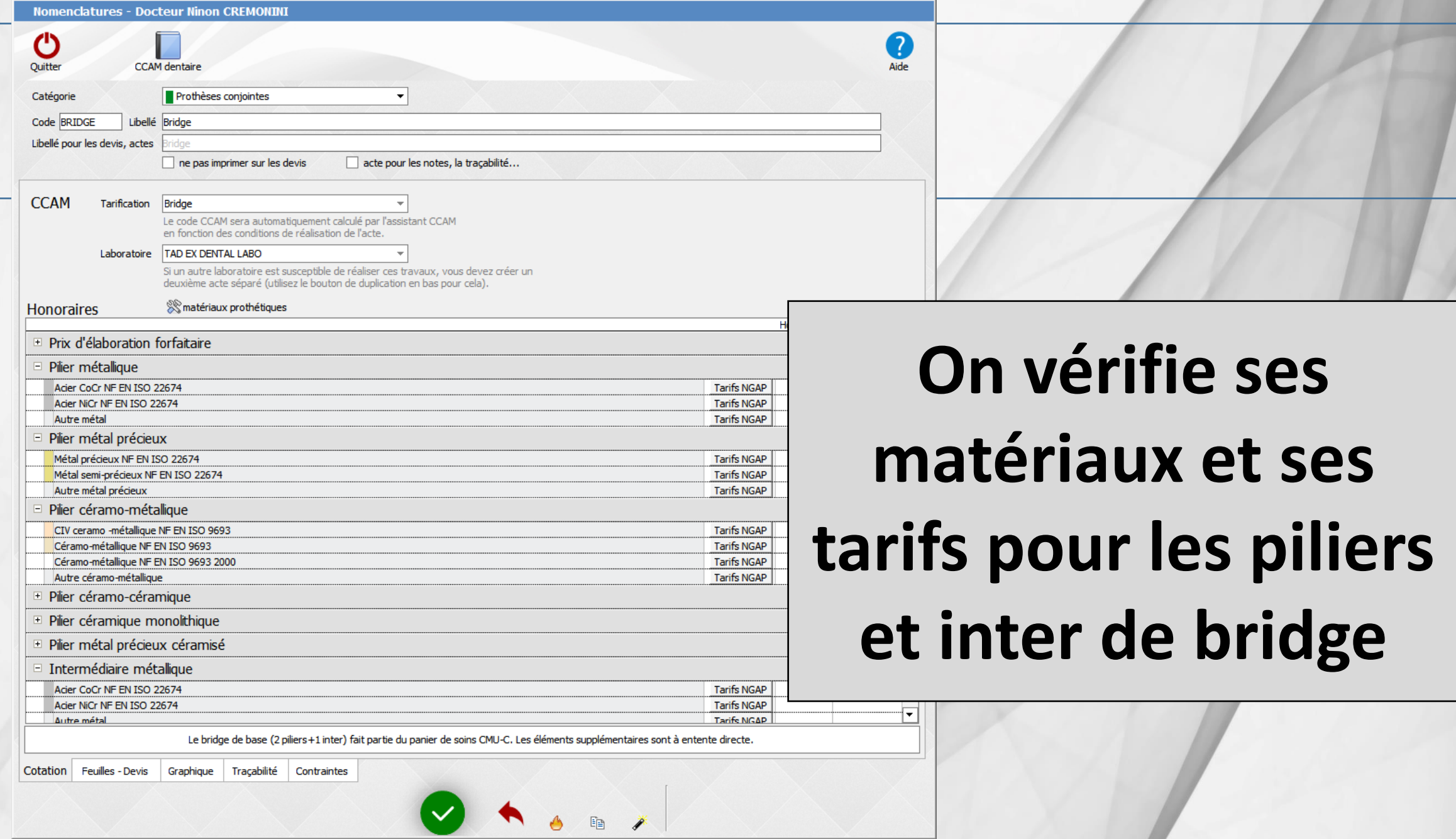

www.logosw.net

# Le 1er avril 2019 les plafonds seront automatiquement renseignés

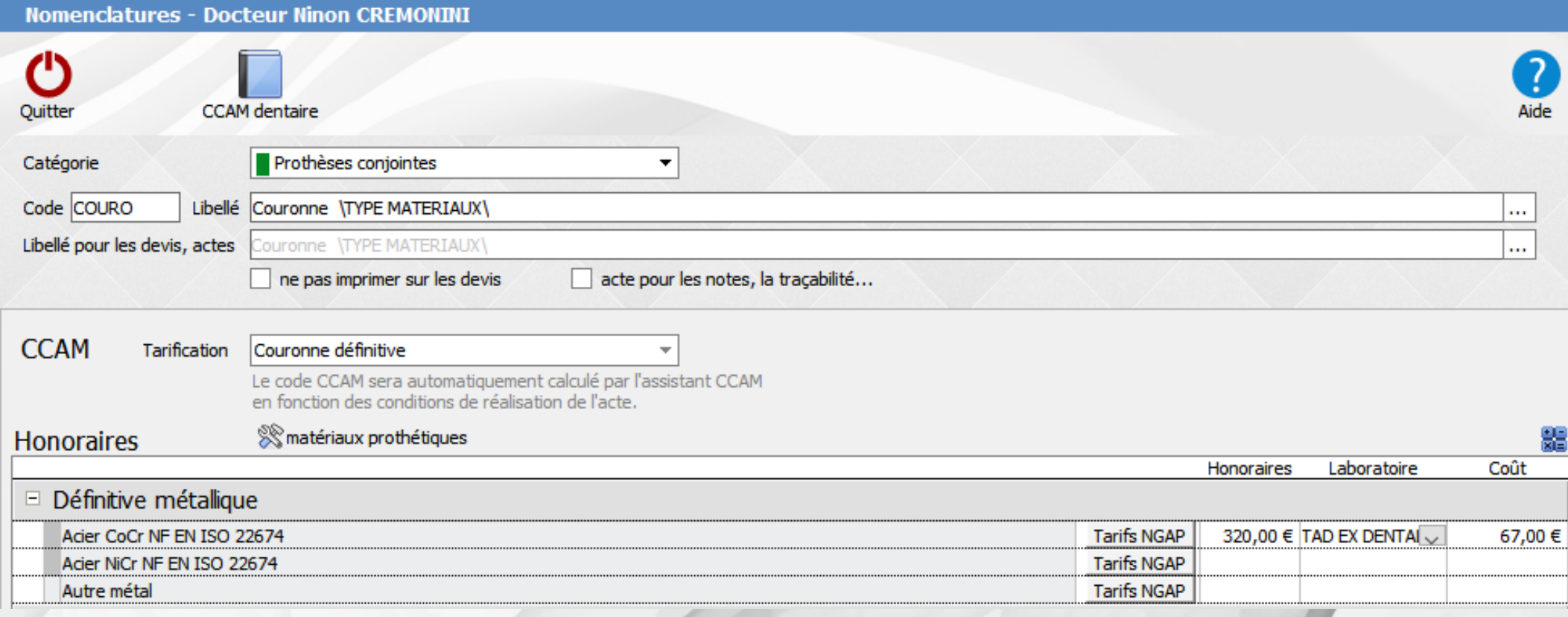

### Nomenclatures - Docteur Ninon CREMONINI

### Voulez-vous sauver les modifications en cours?

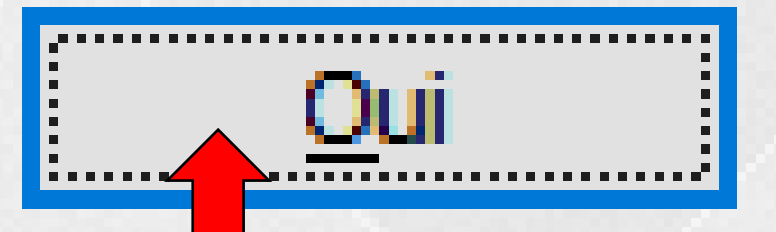

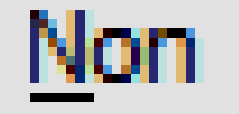

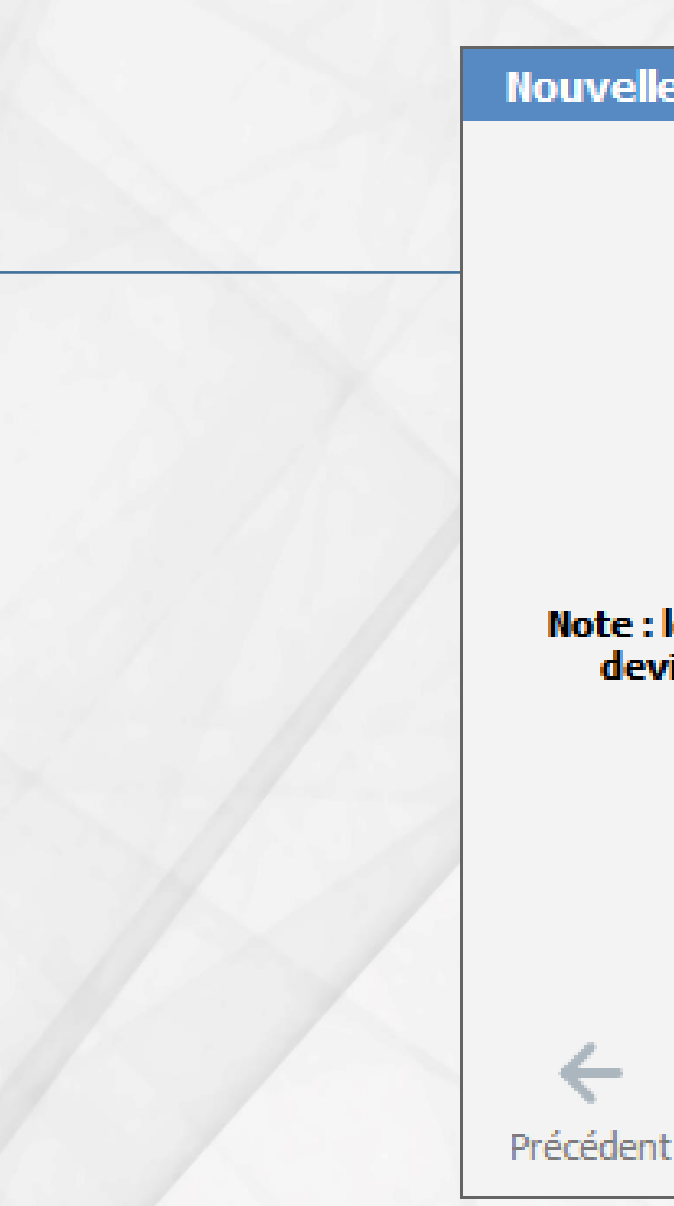

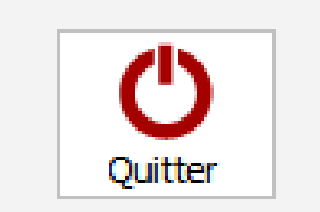

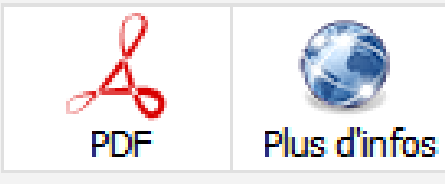

Note : le "reste à charge zéro" et l'obligation de réaliser un

vous êtes prêt pour la nouvelle convention !

devis alternatif n'interviendront qu'à partir de 2020!

Maintenant que vous avez vérifié les matériaux,

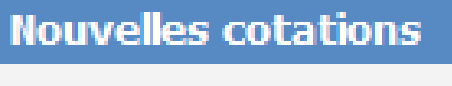

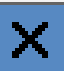

## Quand on réalisera un devis

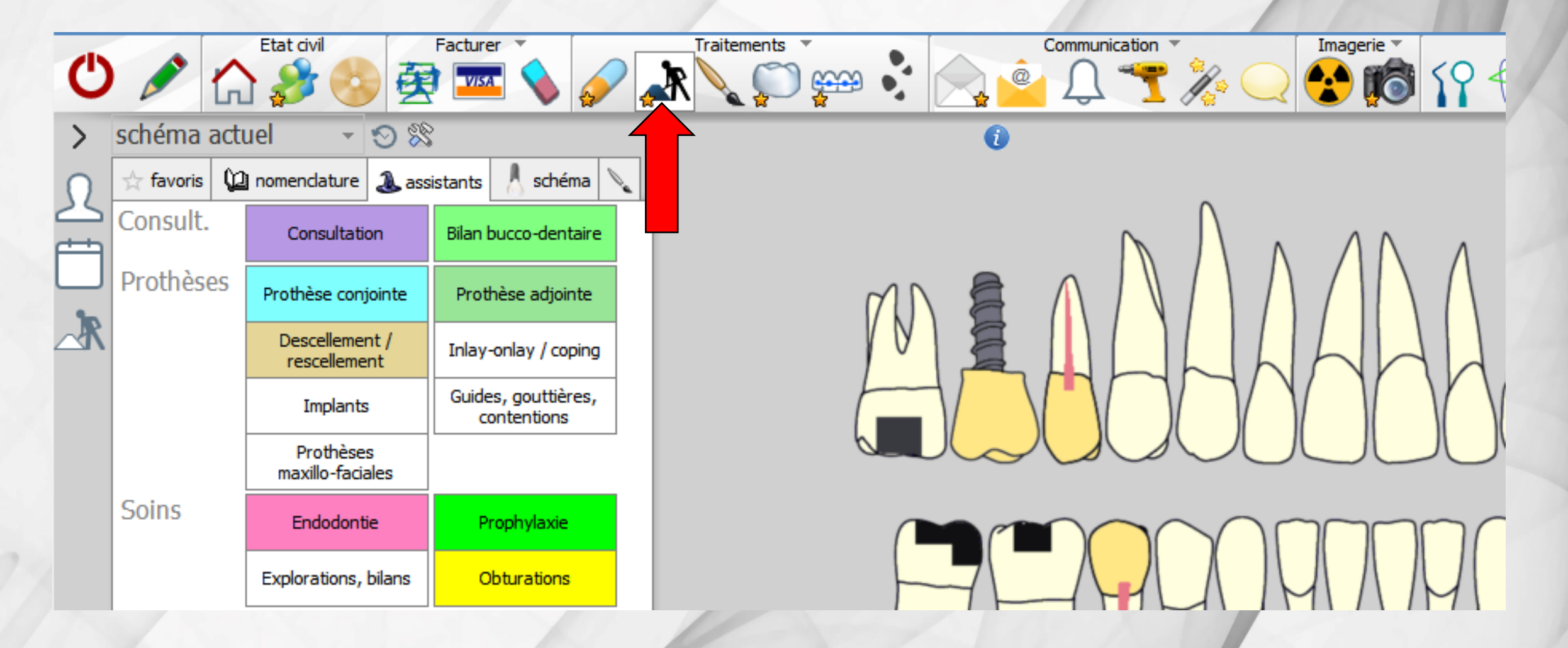

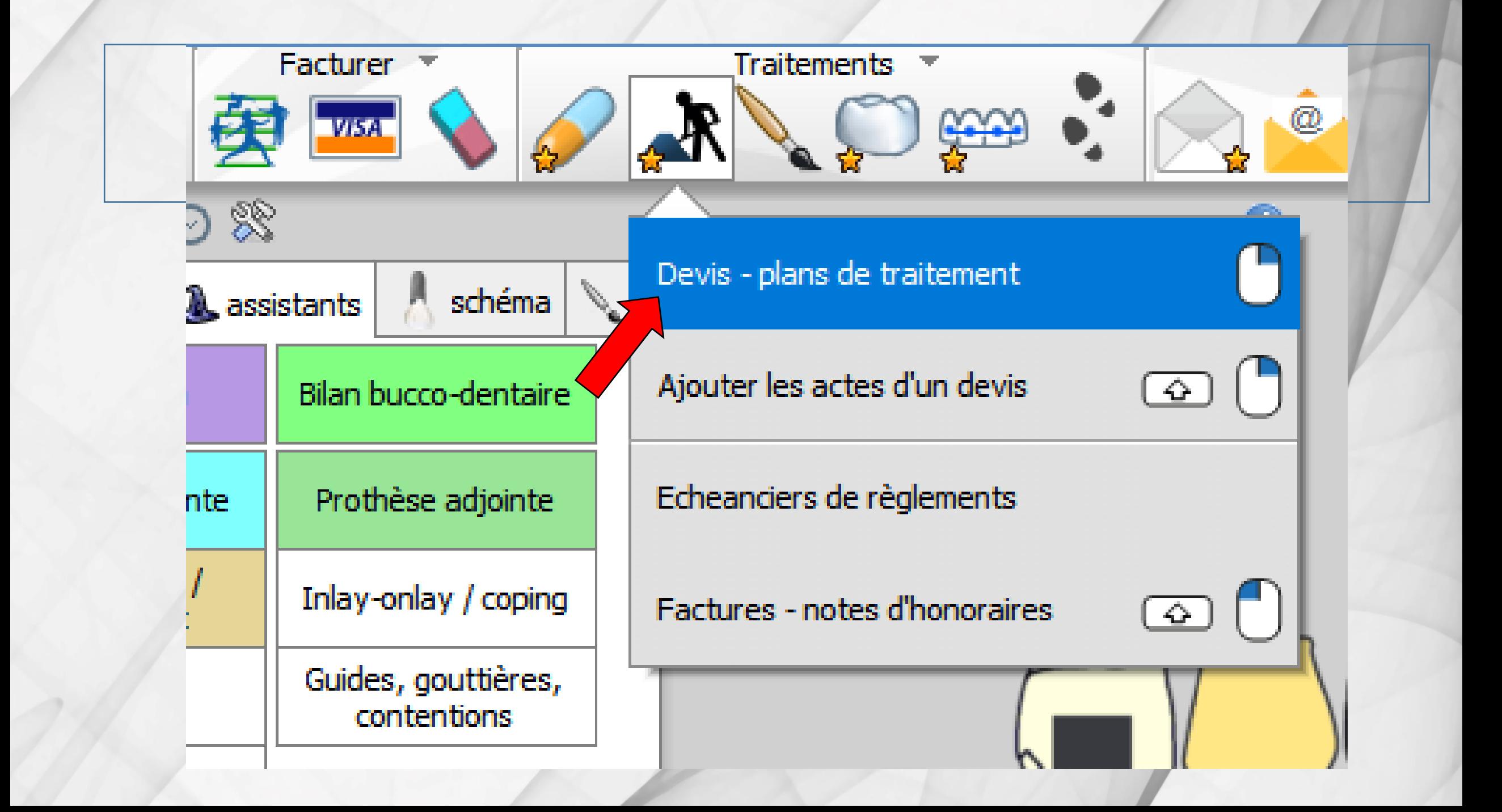

## Passage par les assistants

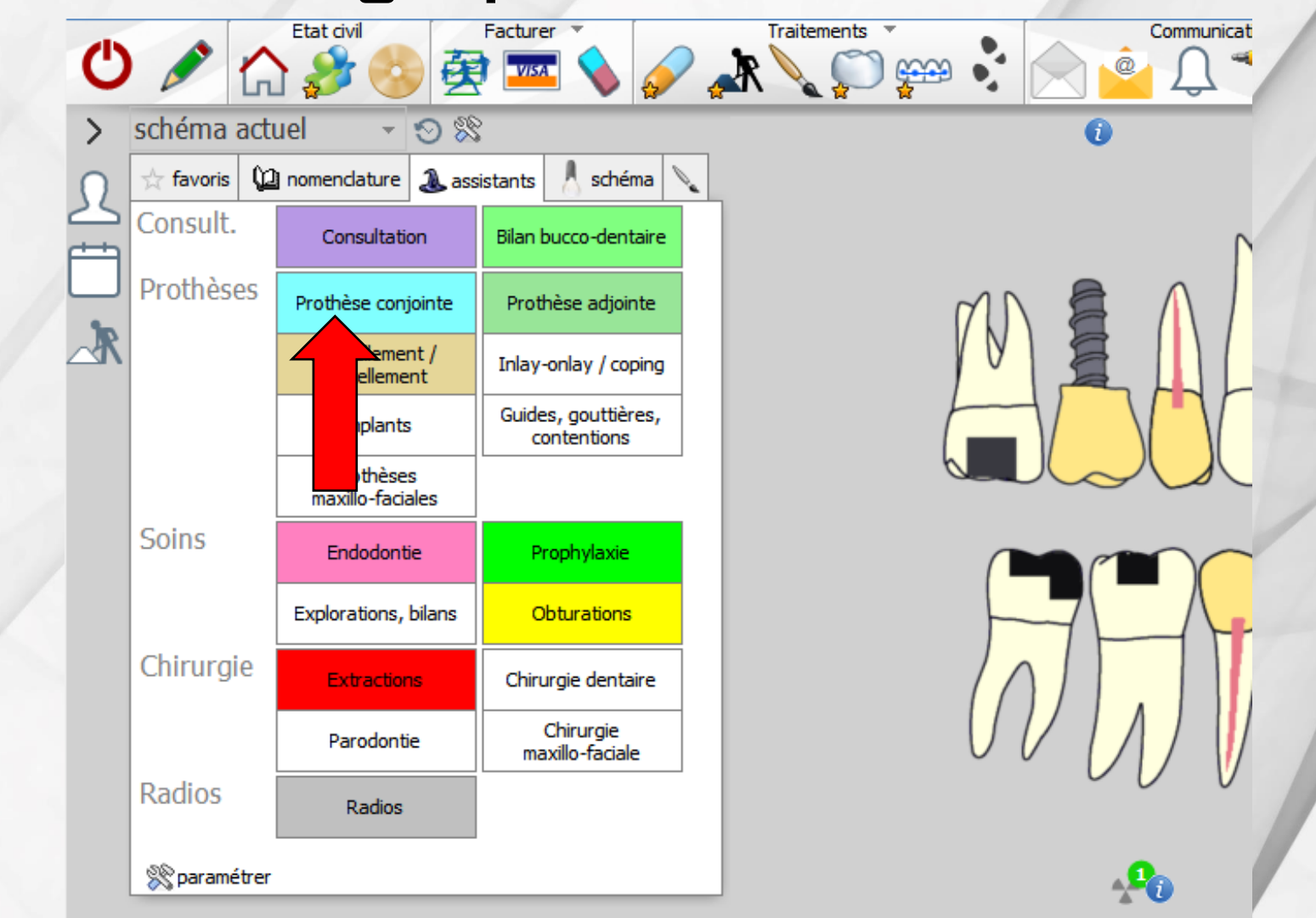

## Nouvelle fenêtre pour faire son choix

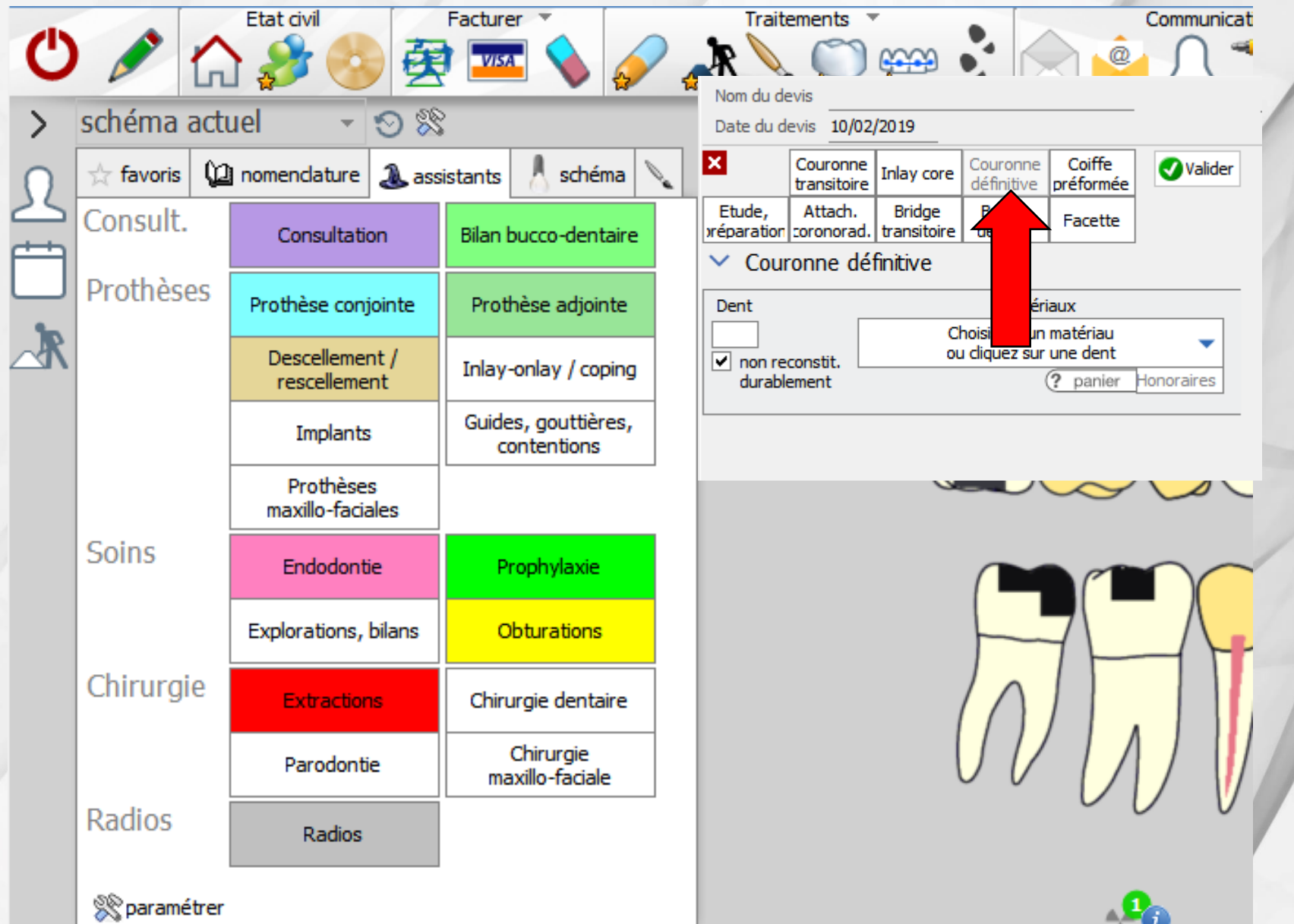

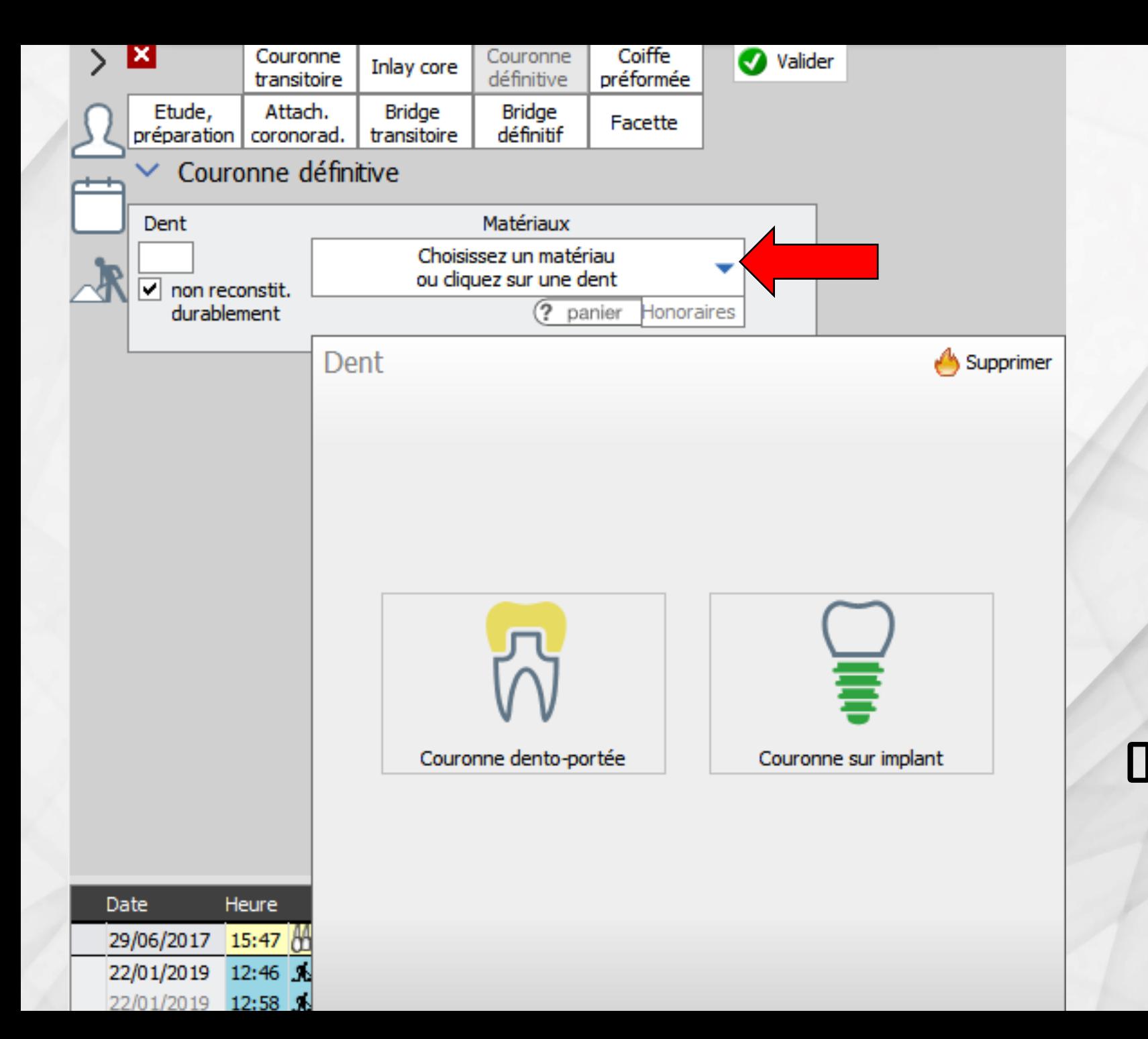

Soit on choisit le matériau en précisant dentoportée ou sur implant puis on met le numéro de dent ou on clique sur la dent concernée sur le schéma dentaire

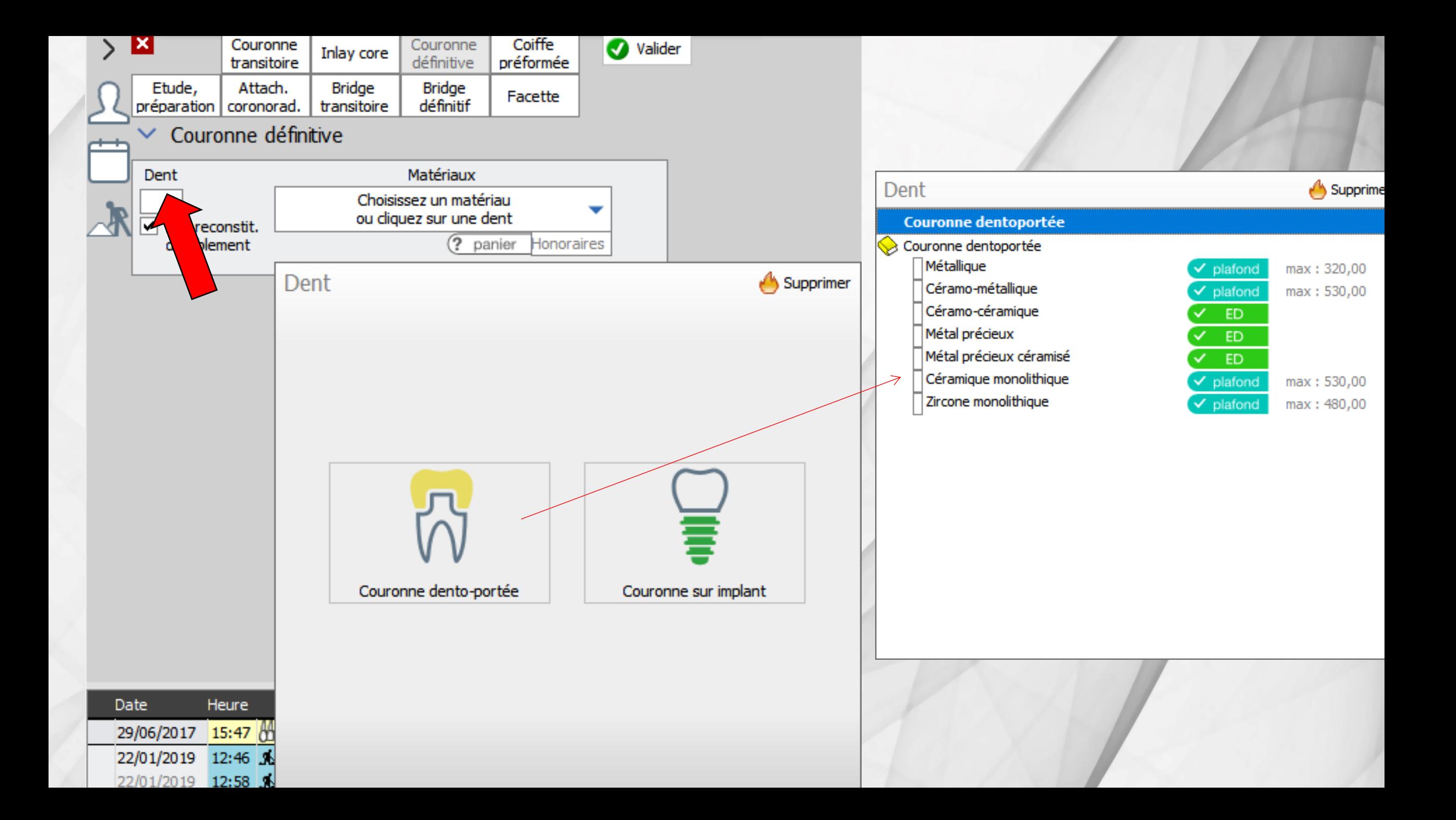

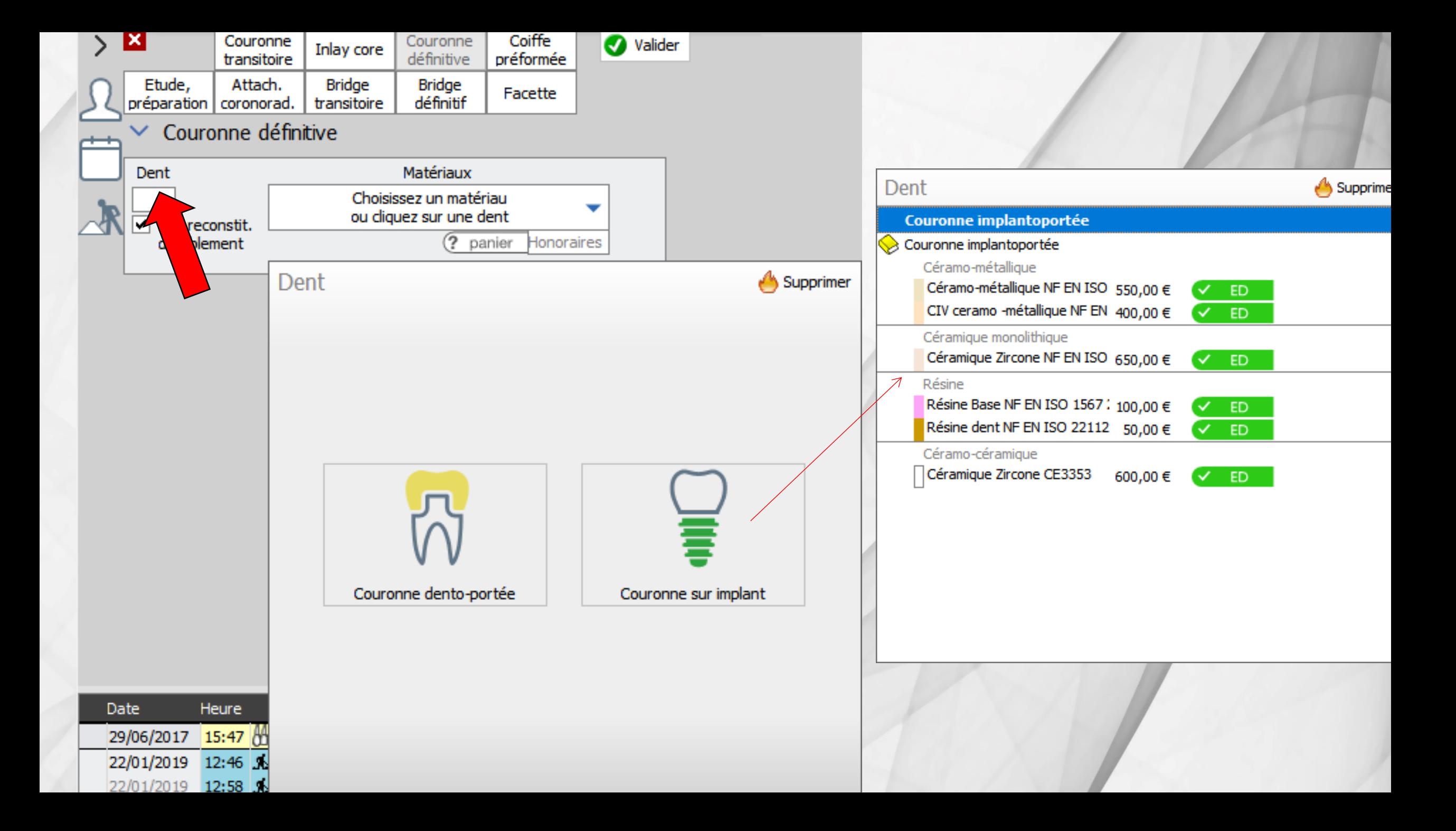

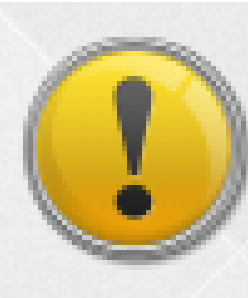

La cotation exacte et le panier de soins ne seront déterminés que lorsque vous aurez choisi la dent.

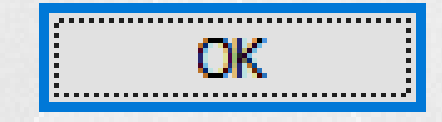

## Alerte de sécurité si on essaie de valider sans avoir donné le numéro de la dent concernée

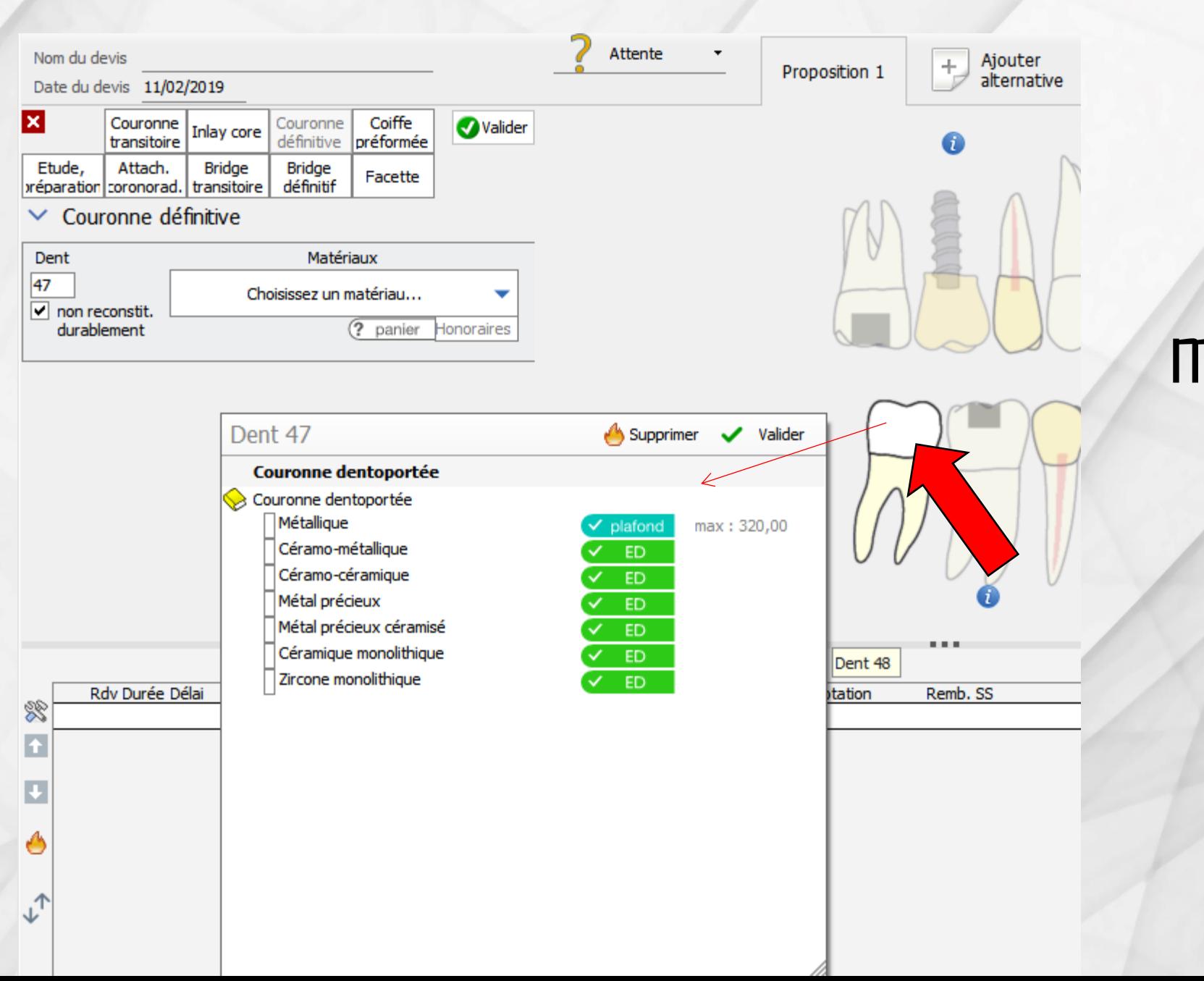

Soit on choisit le matériau après avoir cliqué sur la dent concernée sur le schéma dentaire

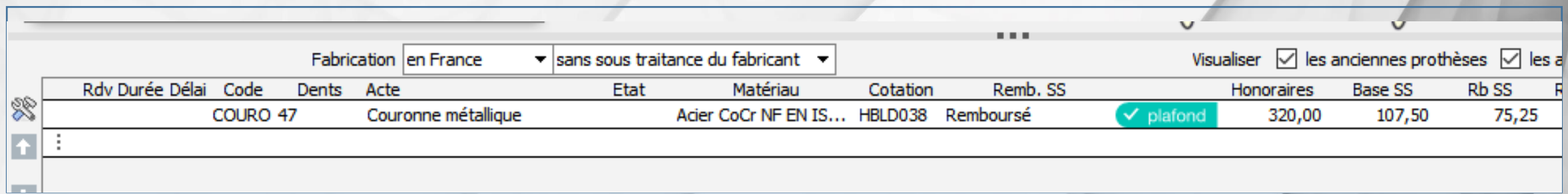

# L'acte choisi étant validé il va se reporter sur votre devis Les codes seront les bons et les tarifs plafonnés seront mis

Nom du devis

Date du devis 11/02/2019

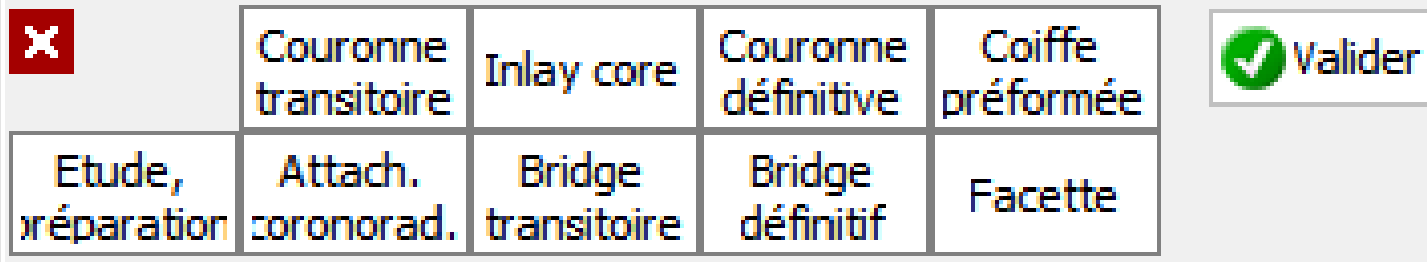

Faites confiance aux assistants La CCAM s'est très bien passée La nouvelle convention, ce sera identique Logos w vous aidera et sera toujours très réactif aux moindres modifications de dernières minutes